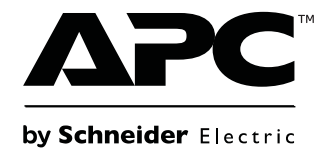

# **Instrukcja obsługi**

## **Smart-UPS™ Zasilacz UPS**

**750/1000/1500/2200/3000 VA Wolnostojący/o wymiarach 2U do montażu w szafie**

**120 VAC/230 VAC**

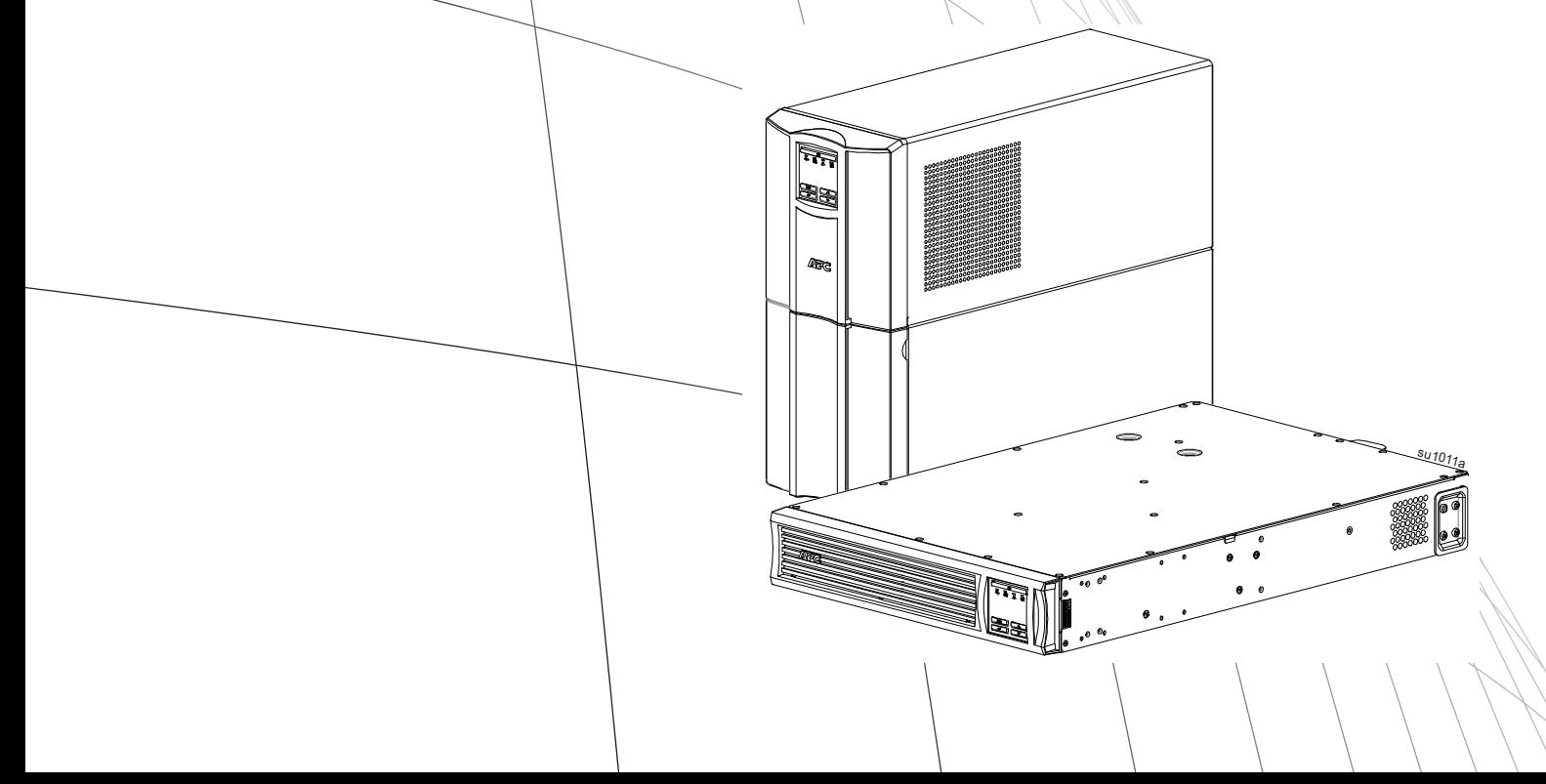

## **Ważne komunikaty dotyczące bezpieczeństwa**

INSTRUKCJE NALEŻY ZACHOWAĆ - W niniejszym podręczniku znajdują się ważne instrukcje, których należy przestrzegać podczas montażu, obsługi i konserwacji systemu.

Należy dokładnie przeczytać niniejsze instrukcje. Należy zapoznać się z urządzeniem przed rozpoczęciem instalacji, obsługi, naprawy lub konserwacji. W niniejszym podręczniku lub na urządzeniu mogą występować poniższe specjalne komunikaty, ostrzegające przed potencjalnym niebezpieczeństwem lub zwracające uwagę na pewne informacje, które wyjaśniają lub upraszczają procedurę.

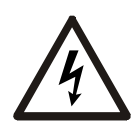

Dodanie tego symbolu do etykiety bezpieczeństwa produktu Niebezpieczeństwo lub Ostrzeżenie wskazuje na występowanie zagrożenia związanego z elektrycznością, a nieprzestrzeganie instrukcji może spowodować obrażenia ciała.

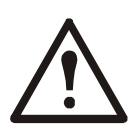

Ten symbol oznacza alarm związany z bezpieczeństwem. Służy do ostrzegania przed potencjalnym zagrożeniem obrażeniami ciała. Aby uniknąć potencjalnych obrażeń ciała lub śmierci, należy przestrzegać wszystkich komunikatów bezpieczeństwa podanych przy tym symbolu.

### **NIEBEZPIECZEŃSTWO**

**NIEBEZPIECZEŃSTWO wskazuje na sytuację zagrożenia, która w przypadku nieuniknięcia, spowoduje śmierć lub poważne obrażenia ciała.**

### **OSTRZEŻENIE**

**OSTRZEŻENIE wskazuje na sytuację zagrożenia, która w przypadku nieuniknięcia może spowodować śmierć lub poważne obrażenia ciała.**

### **A PRZESTROGA**

**PRZESTROGA wskazuje na sytuację zagrożenia, która w przypadku nieuniknięcia może spowodować niewielkie lub średnie obrażenia ciała.**

### *UWAGA*

**UWAGA służy do wskazywania praktyk niezwiązanych z obrażeniami fizycznymi.**

### **Wskazówki postępowania z produktem**

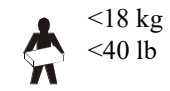

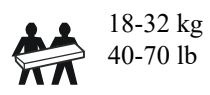

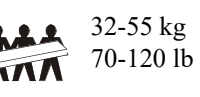

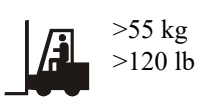

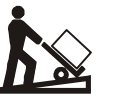

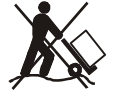

## **Informacje ogólne i dotyczące bezpieczeństwa**

#### **Zawartość opakowania należy sprawdzić przy odbiorze. W razie stwierdzenia jakichkolwiek uszkodzeń należy powiadomić przewoźnika i sprzedawcę.**

- Należy przestrzegać wszystkich krajowych i lokalnych przepisów dotyczących instalacji elektrycznych.
- Całe okablowanie musi być wykonane przez wykwalifikowanego elektryka.
- **Zmiany i modyfikacje w tym urządzeniu niezatwierdzone przez firmę APC by Schneider Electric mogą unieważnić gwarancję.**
- Zasilacz jest przeznaczony do użytku wyłącznie w pomieszczeniach zamkniętych.
- Nie wolno go narażać na bezpośrednie działanie światła słonecznego i jakichkolwiek cieczy, ani używać w warunkach dużego zapylenia lub nadmiernej wilgotności.
- Należy się upewnić, że otwory wentylacyjne zasilacza nie są zablokowane. Należy zapewnić odpowiednią wentylację.
- W przypadku zasilaczy UPS z zainstalowanym fabrycznie kablem zasilającym, kabel ten należy podłączyć bezpośrednio do gniazda ściennego. Nie należy korzystać z filtrów przepięciowych ani przedłużaczy.
- Urządzenie jest ciężkie. Zawsze używaj bezpiecznych metod podnoszenia dostosowanych do ciężaru sprzętu.

#### **Bezpieczne wyłączanie spod napięcia**

Zasilacz awaryjny zawiera wbudowane akumulatory stwarzające ryzyko porażenia prądem, nawet gdy urządzenie jest odłączone od sieci zasilającej. Przed rozpoczęciem wykonywania czynności instalacyjnych lub serwisowych urządzenia należy sprawdzić, czy:

- wyłącznik automatyczny obwodu wejściowego jest ustawiony w pozycji **OFF**.
- Wyjęto wewnętrzne akumulatory zasilacza UPS.

#### **Bezpieczeństwo elektryczne**

- Należy używać narzędzi z izolowanymi uchwytami.
- Nie należy dotykać żadnych złączy metalowych, zanim nie zostanie odłączone zasilanie.
- W przypadku modeli ze stałym połączeniem wejściowym podłączenia do obwodu zasilającego może dokonać wyłącznie wykwalifikowany elektryk.
- TYLKO modele na 230 V: W celu zachowania zgodności z dyrektywą EMC dla produktów sprzedawanych w Europie, przewody wyjściowe podłączone do zasilacza nie powinny przekraczać 10 metrów długości.
- Przewód masy w zasilaczu służy do przewodzenia prądu upływowego z odbiorników prądu (urządzeń komputerowych). Tor zasilający zasilacz należy wyposażyć w przewód uziemiający w izolacji. Przewód ten musi mieć tę samą średnicę, a zastosowana izolacja musi być wykonana z tego samego materiału, jak w przypadku uziemionych i nieuziemionych przewodów bezpośrednio podłączonych do toru zasilającego. Przewód powinien być w kolorze zielonym, z żółtym paskiem lub bez żółtego paska.
- W przypadku zastosowania osobnego zacisku uziemiającego prąd upływowy dla zasilacza typu A zasilanego wtyczką może przekroczyć 3,5 mA.
- Przewodnik uziemienia wejścia UPS musi być prawidłowo podłączony w panelu serwisowym do uziemienia ochronnego.
- Jeśli wejście zasilania UPS jest dostarczane przez oddzielny system, przewodnik uziemienia musi być prawidłowo podłączony w transformatorze zasilania lub w silnikowym generatorze.

#### **Bezpieczeństwo podłączeń bezgniazdkowych**

- Przed podłączaniem przewodów w zasilaczu lub w puszce elektrycznej należy sprawdzić, czy wszystkie przewody zasilające i sterujące (niskiego napięcia) są pozbawione napięcia i zabezpieczone.
- Podłączeń elektrycznych powinien dokonywać wykwalifikowany elektryk.
- Wszelkie podłączenia powinny być dokonywane w sposób zgodny z lokalnie obowiązującymi przepisami.
- Wszystkie podłączenia bezgniazdkowe wymagają zastosowania docisków zabezpieczających (są dostarczane z wybranymi produktami). Zalecane są zatrzaskiwane przepusty ochronne.
- Wszystkie otwory umożliwiające dostęp do połączeń bezgniazdkowych zasilacza muszą być zasłonięte. Niedostosowanie się do tego wymogu stanowi niebezpieczeństwo dla zdrowia i ryzyko uszkodzenia sprzętu.
- Rozmiar przewodu i rodzaj złącza należy dobrać zgodnie z obowiązującymi przepisami.

#### **Bezpieczne używanie akumulatora**

- Akumulatory należy wymieniać na tego samego typu i oznaczone tym samym numerem.
- Typowa żywotność akumulatorów wynosi od 2 do 5 lat. Mają na nią wpływ czynniki środowiskowe. Wysokie temperatury otoczenia, niska jakość zasilania sieciowego i częste, szybkie rozładowania skracają żywotność akumulatora. Akumulator należy wymienić przed końcem okresu żywotności.
- Akumulatory należy wymienić natychmiast, kiedy urządzenie wskaże, że konieczna jest wymiana akumulatora.
- Firma APC by Schneider Electric stosuje uszczelnione akumulatory ołowiowe. W przypadku normalnego użytkowania i postępowania nie ma styczności z wewnętrznymi komponentami akumulatora. Przeładowanie, przegrzanie lub inne nieprawidłowe użycie akumulatora może spowodować wypłynięcie elektrolitu akumulatora. Rozlany elektrolit może być toksyczny i szkodliwy dla skóry i oczu.
- PRZESTROGA: Przed przystąpieniem do wymiany akumulatorów należy zdjąć biżuterię, tj. zegarek i pierścionki.

W przypadku zwarcia styków materiałem przewodzącym generowany jest prąd o wysokim natężeniu, mogący wywołać poważne oparzenia.

- PRZESTROGA: Nie należy wrzucać akumulatorów do ognia. Akumulatory mogą eksplodować.
- PRZESTROGA: Nie należy otwierać lub uszkadzać akumulatorów. Rozlany materiał jest szkodliwy dla skóry oraz oczu i może wywierać działanie toksyczne.

#### **Informacje ogólne**

- Numer modelu i numer seryjny znajdują się na małej plakietce na panelu tylnym. W niektórych modelach dodatkowa etykieta znajduje się na obudowie pod przednim panelem.
- Zużyte akumulatory zawsze należy przekazywać do recyklingu.
- Opakowanie można przekazać do recyklingu lub przechować w celu ponownego użycia.

#### **Ostrzeżenie komisji FCC dotyczące częstotliwości radiowej urządzeń klasy A**

Niniejsze urządzenie zostało poddane testom i uznane za zgodne z ograniczeniami dla sprzętu cyfrowego Klasy A wg części 15 Przepisów FCC (Federalnej Komisji Komunikacji). Ograniczenia te mają na celu zapewnienie należytego zabezpieczenia przed szkodliwymi zakłóceniami podczas pracy urządzenia w otoczeniu właściwym dla prowadzenia działalności gospodarczej. Urządzenie to wytwarza, wykorzystuje oraz może emitować energię o częstotliwościach radiowych i, jeżeli nie jest zainstalowane oraz używane zgodnie z instrukcją obsługi, może powodować szkodliwe zakłócenia łączności radiowej. Korzystanie z urządzenia na obszarach mieszkalnych może spowodować zakłócenia. W takim wypadku użytkownik urządzenia zobowiązany jest na własny koszt podjąć odpowiednie działania mające na celu usunięcie zakłóceń.

**OSTRZEŻENIE:** To jest produkt UPS kategorii C2. Produkt może powodować zakłócenia radiowe w budynkach mieszkalnych, dlatego użytkownik może być zmuszony do podjęcia dodatkowych kroków w celu ich wyeliminowania.

#### **SMT750RM2UC i SMT750RMI2UC do montażu w szafie SMT750C i SMT750IC wolnostojące**

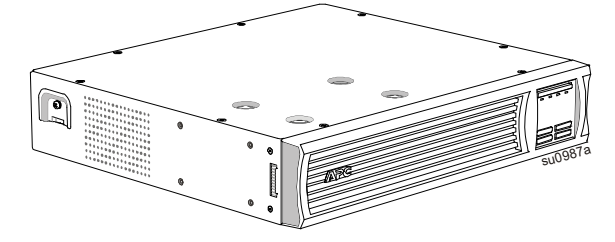

#### **SMT1000RM2UC, SMT1000RMI2UC, SMT1500RM2UC i SMT1500RMI2UC do montażu w szafie**

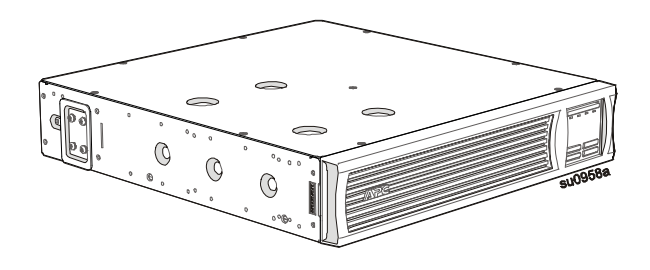

#### **SMT2200RM2UC, SMT2200RMI2UC. SMT3000RM2UC i SMT3000RMI2UC do montażu w szafie**

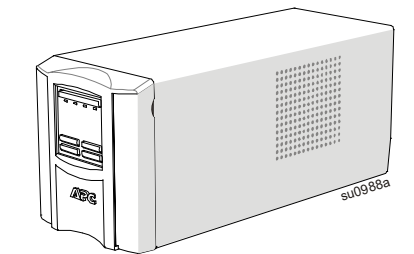

#### **SMT1000C, SMT1000IC, SMT1500C i SMT1500IC wolnostojące**

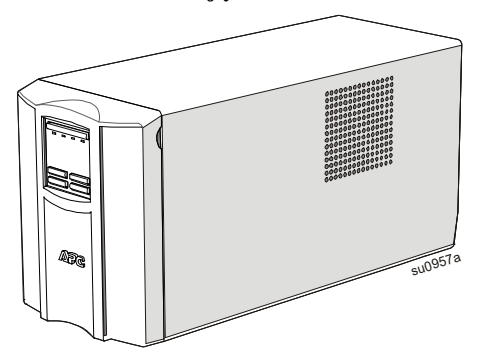

**SMT2200C, SMT2200IC, SMT3000C i SMT3000IC wolnostojące**

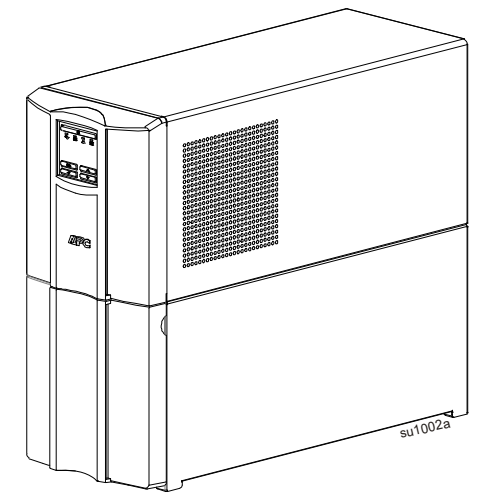

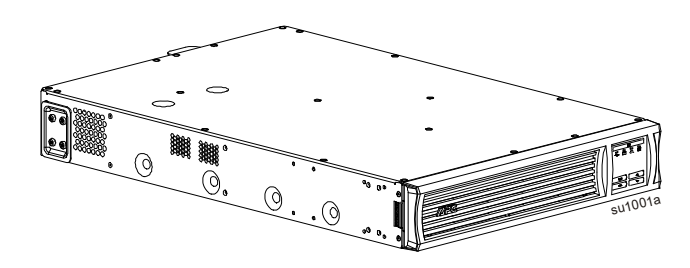

### **Dane techniczne**

Dodatkowe dane techniczne są dostępne w witrynie internetowej firmy APC pod adresem www.apc.com.

#### **Parametry środowiskowe**

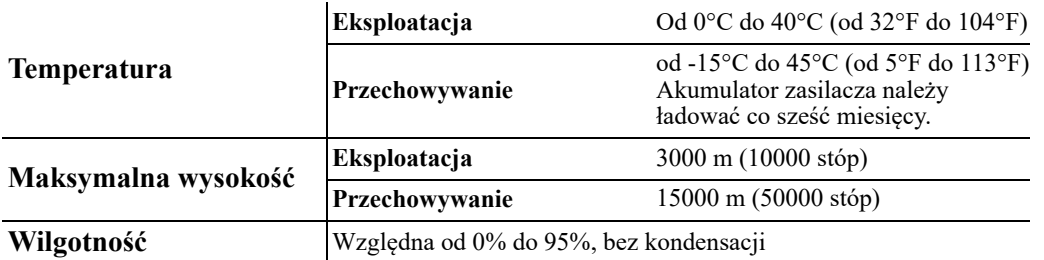

## **Ogólne informacje o produkcie**

**=SMT750RM2UC i SMT750RMI2UC do montażu w szafie SMT750C i SMT750IC wolnostojące**

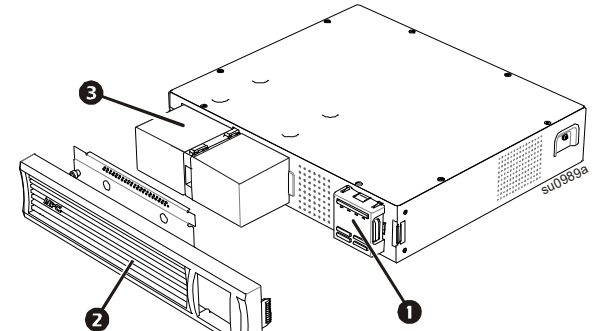

**SMT1000RM2UC, SMT1000RMI2UC, SMT1500RM2UC i SMT1500RMI2UC do montażu w szafie**

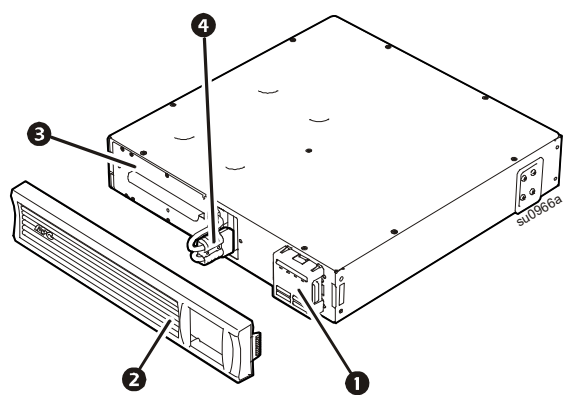

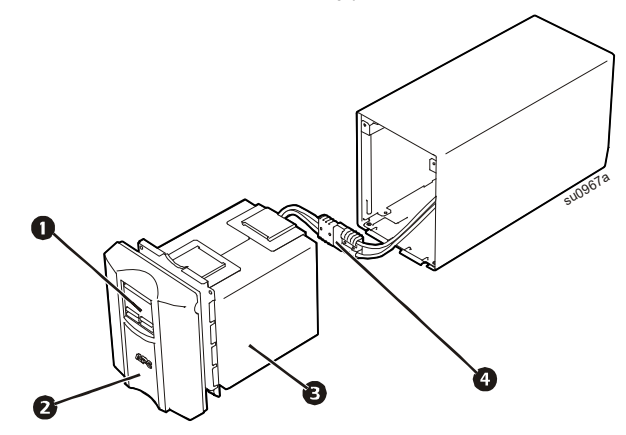

**SMT2200RM2UC, SMT2200RMI2UC, SMT3000RM2UC i SMT3000RMI2UC do montażu w szafie**

 $\frac{1}{50}$ 1005a 0 ❷ A A Wyświetlacz (więcej informacji poniżej) Maskownica Akumulator Wewnętrzne złącze baterii

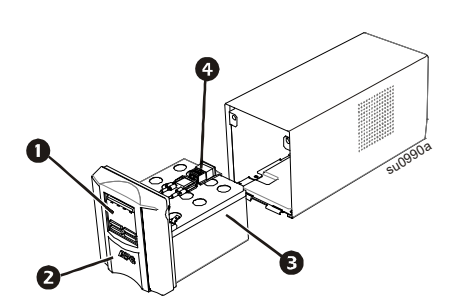

**SMT1000C i SMT1000IC wolnostojące**

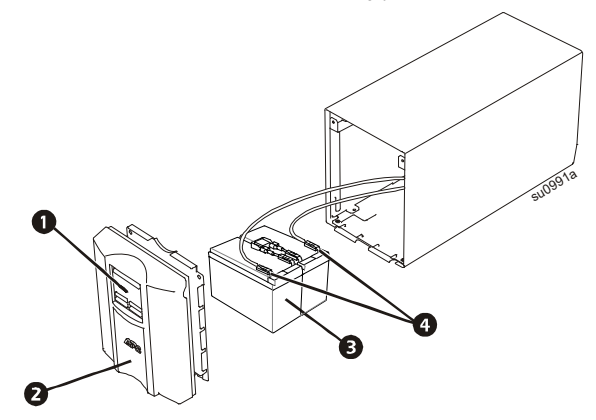

**SMT1500C i SMT1500IC wolnostojące SMT2200C, SMT2200IC, SMT3000C i SMT3000IC wolnostojące**

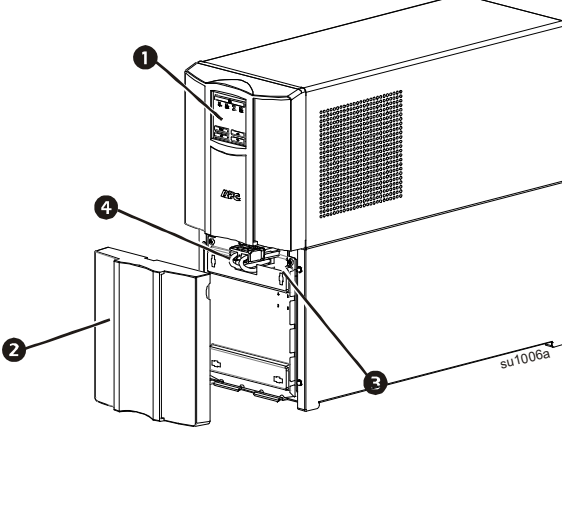

**Smart-UPS 750/1000/1500/2200/3000 VA 120/230 VAC Wolnostojący/o wymiarach 2U do montażu w szafie 5**

#### **Funkcje wyświetlacza panelu czołowego**

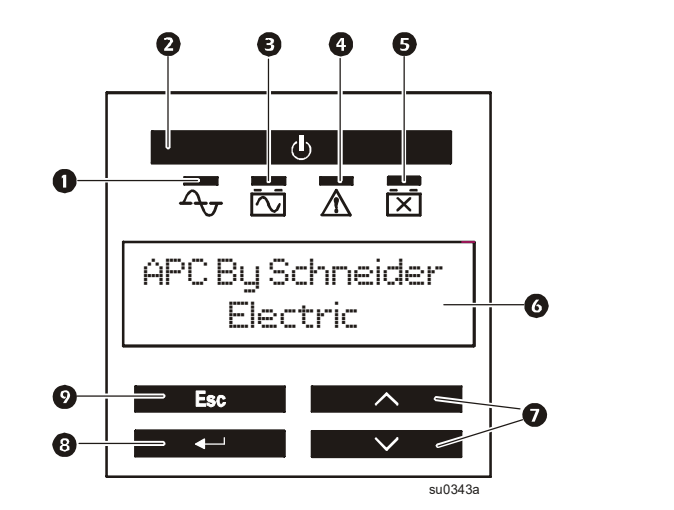

- **O** Wskaźnik włączenia
- ZASILACZ WŁ./WYŁ.
- Wskaźnik zasilania z akumulatora
- Wskaźnik wykrycia błędu
- Wskaźnik wymiany akumulatorów
- Ekran wyświetlacza wielojęzycznego
- $\bullet$  GÓRA/DÓŁ Strzałki wyboru
- **<sup>O</sup>** ENTER
- **O** ESCAPE

#### **Elementy panelu tylnego**

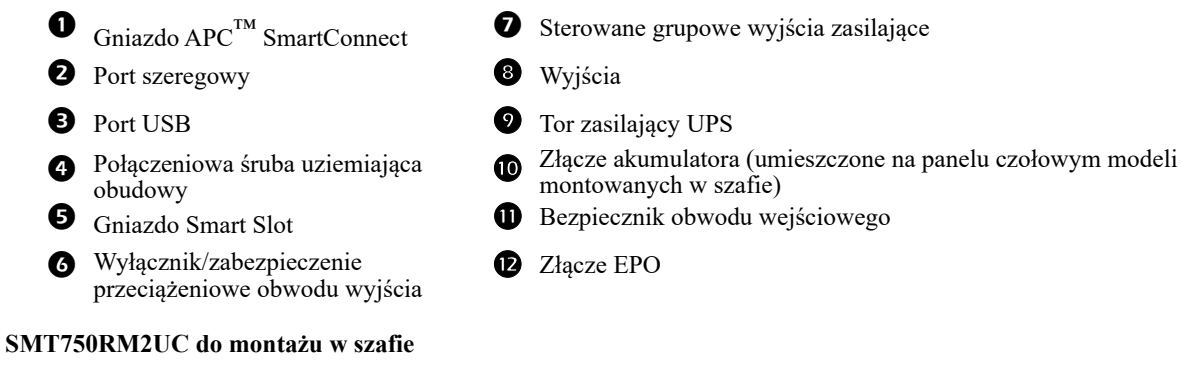

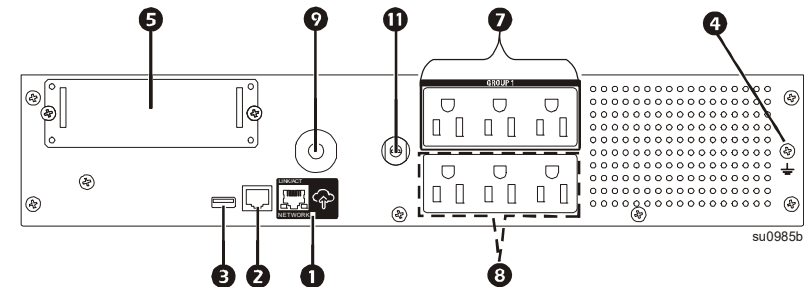

#### **SMT750RMI2UC do montażu w szafie**

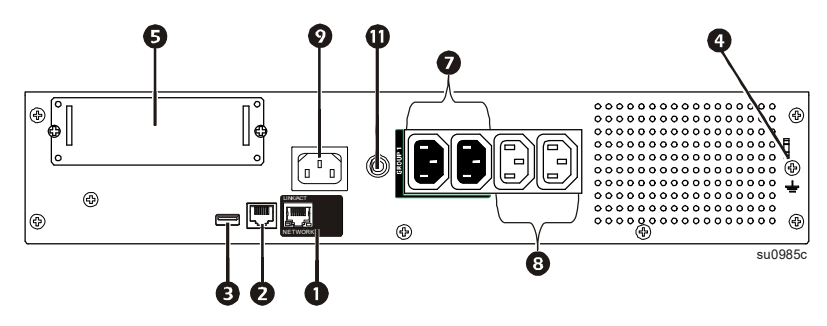

**SMT1000RM2UC i SMT1500RM2UC do montażu w szafie**

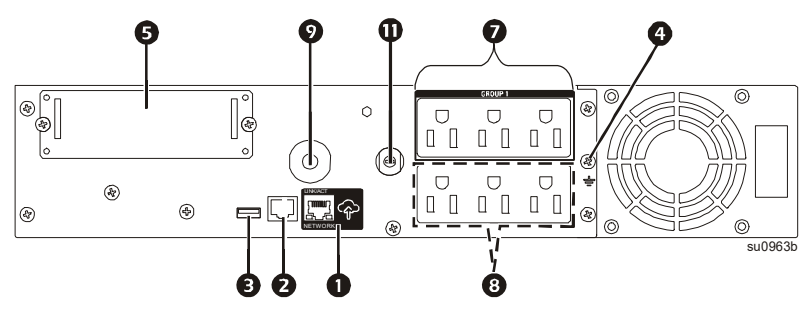

**SMT1000RMI2UC i SMT1500RMI2UC do montażu w szafie**

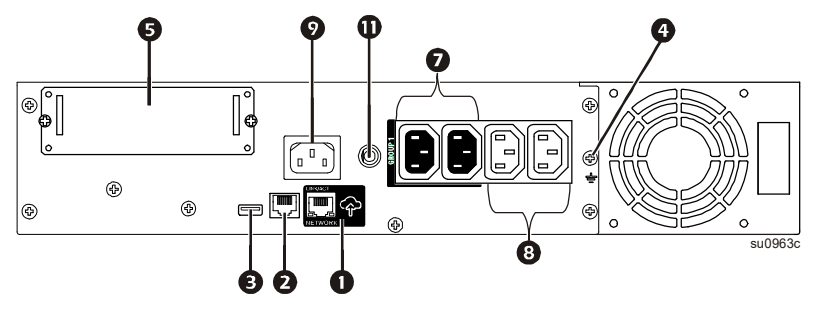

**SMT2200RM2UC i SMT3000RM2UC do montażu w szafie**

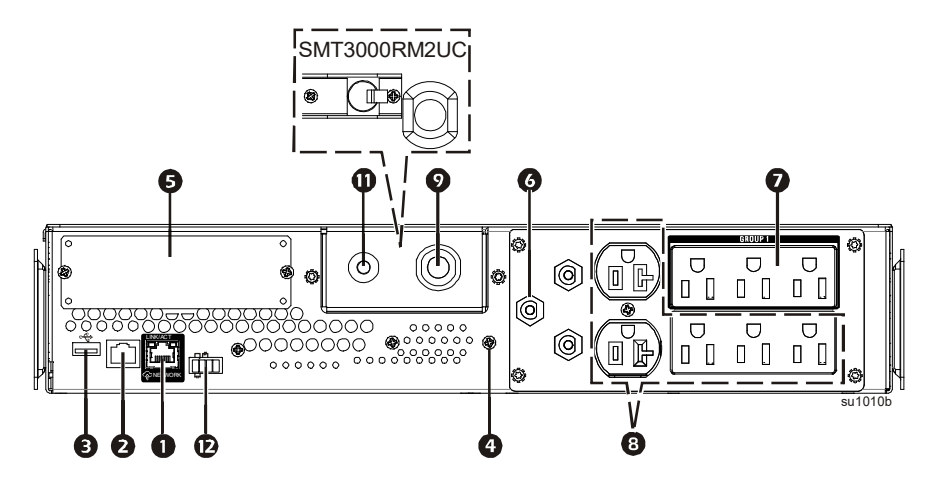

#### **SMT2200RMI2UC i SMT3000RMI2UC do montażu w szafie**

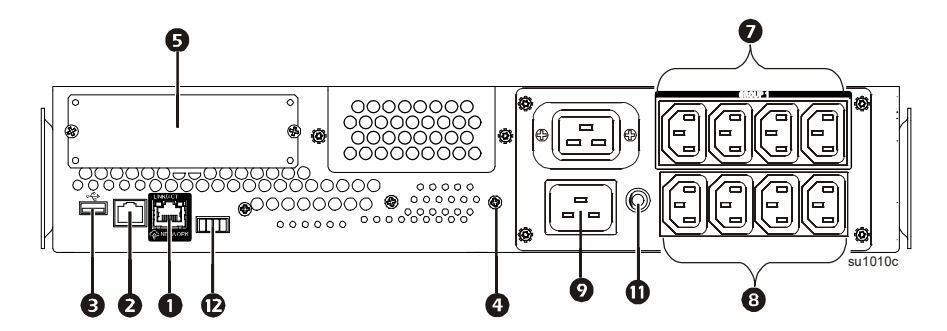

**SMT750C wolnostojące SMT750IC wolnostojące**

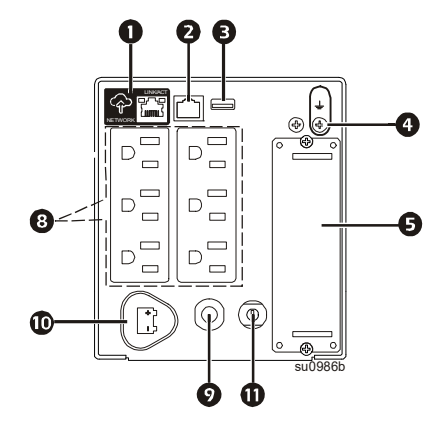

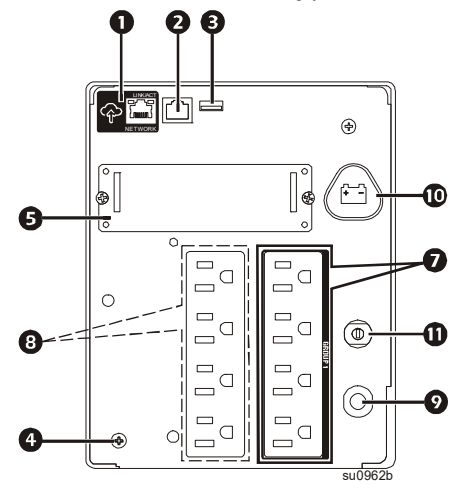

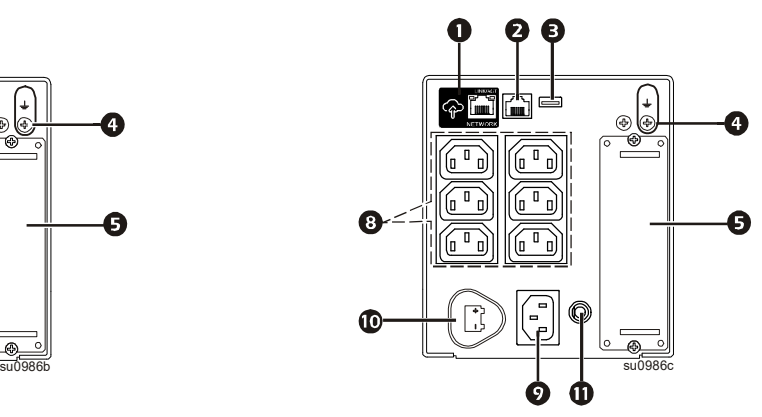

**SMT1000C i SMT1500C wolnostojące SMT1000IC i SMT1500IC wolnostojące**

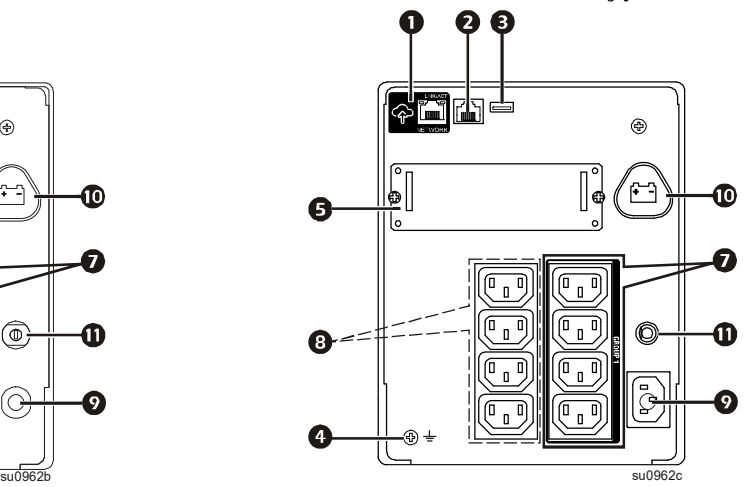

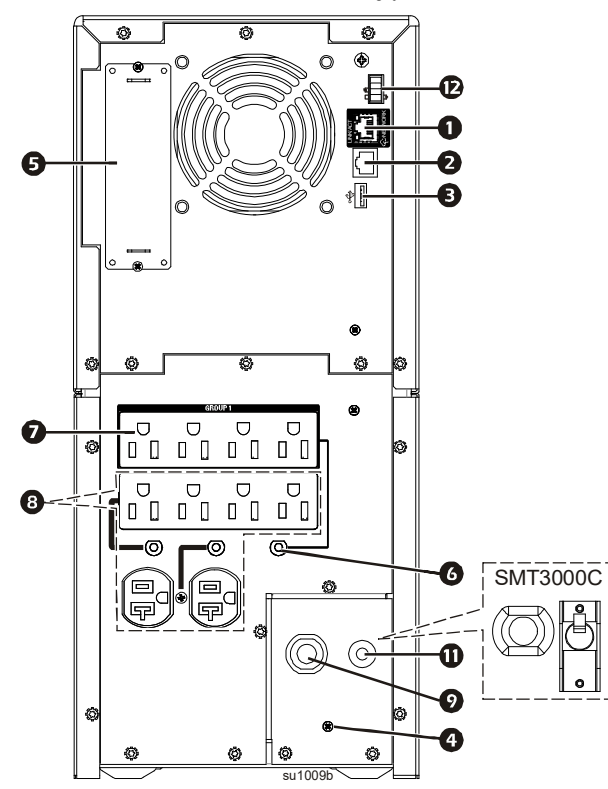

**SMT2200C i SMT3000C wolnostojące SMT2200IC i SMT3000IC wolnostojące**

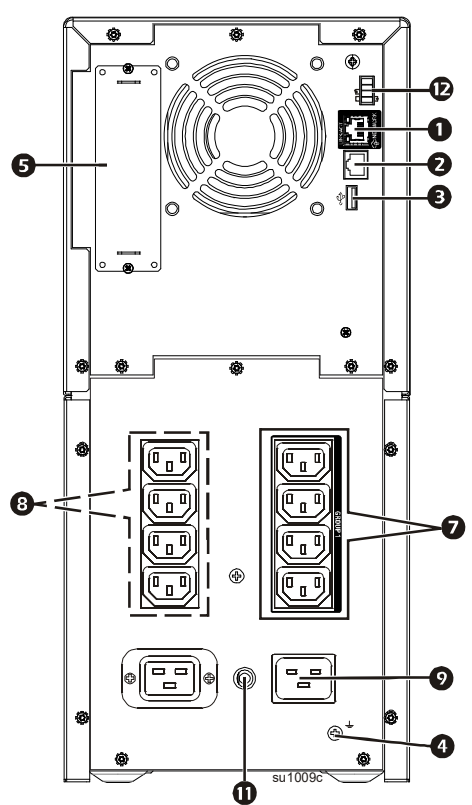

#### **Wymiary i ciężar**

**SMT750C, SMT750IC, SMT1000C, SMT1000IC, SMT1500C i SMT1500IC modele wieżowe**

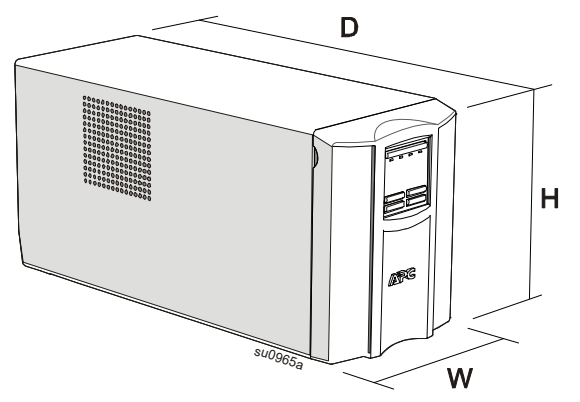

**SMT750RM2UC, SMT750RMI2UC, SMT1000RM2UC, SMT1000RMI2UC, SMT1500RM2UC i SMT1500RMI2UC modele montowane w szafie**

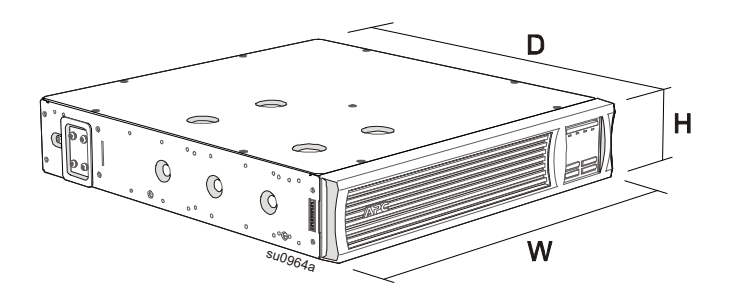

**SMT2200C, SMT2200IC, SMT3000C i SMT3000IC modele wieżowe**

**SMT2200RM2UC, SMT2200RMI2UC, SMT3000RM2UC i SMT3000RMI2UC modele montowane w szafie**

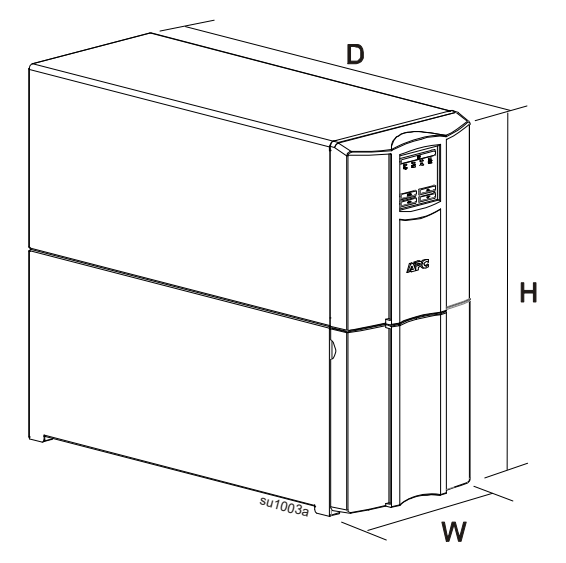

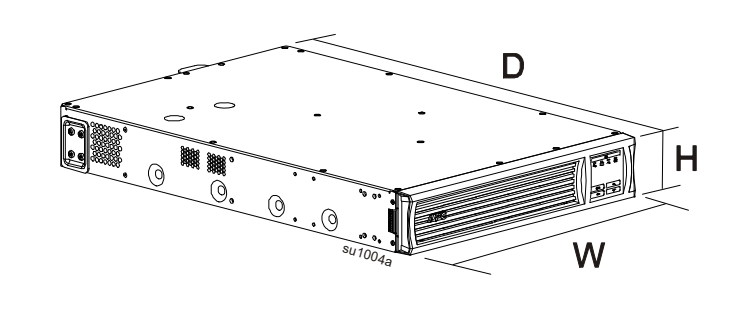

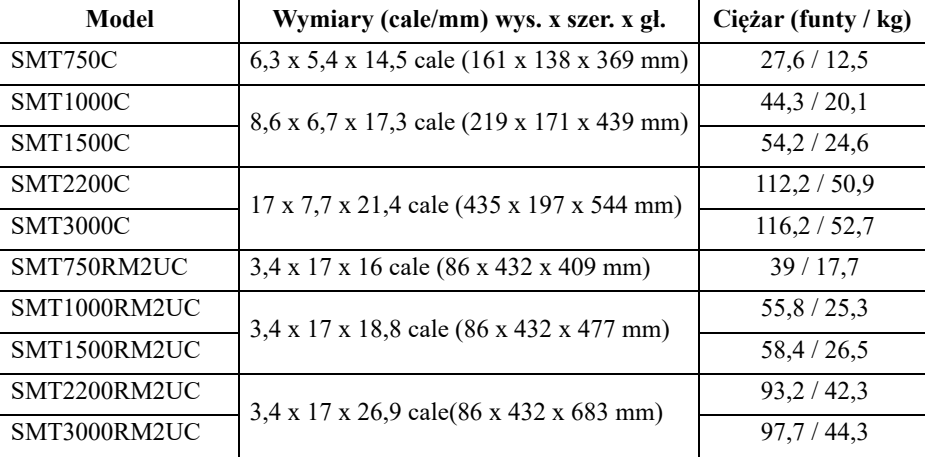

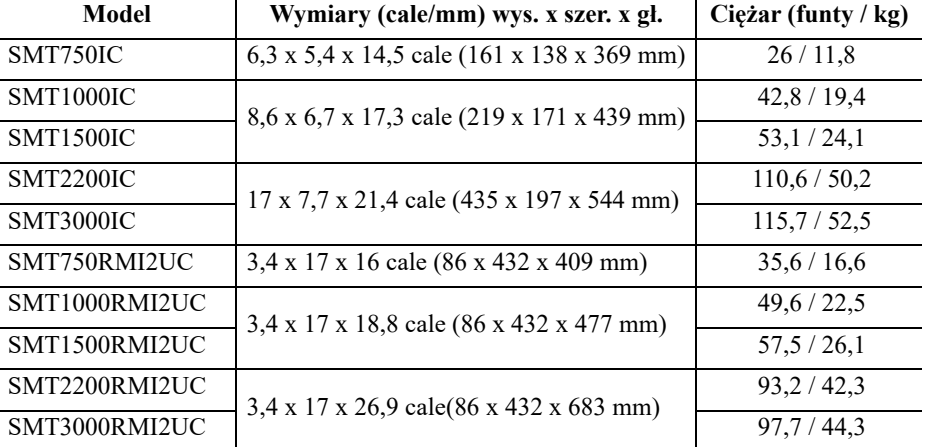

**10 Smart-UPS 750/1000/1500/2200/3000 VA 120/230 VAC Wolnostojący/o wymiarach 2U do montażu w szafie**

## **Instalacja**

Informacje dotyczące instalacji zasilacza UPS znajdują się w dołączonej do niego instrukcji montażu.

Instrukcja montażu jest także dostępna na dołączonym do zasilacza UPS dysku CD z dokumentacją oraz w witrynie internetowej firmy APC by Schneider Electric pod adresem www.apc.com.

#### **Lokalizacja**

Zasilacz jest przeznaczony do użytku w środowiskach IT. Należy unikać eksploatacji w miejscach, w których występuje nadmierne zapylenie, temperatura i wilgotność. Zwrócić uwag, że temperatura przekraczająca 25° C może mieć negatywny wpływ na akumulator i żywotność zasilacza UPS. Żadne otwory z boku lub z tyłu zasilacza nie mogą być zasłonięte.

Zasilacz UPS jest ciężki. W przypadku urządzeń do montażu w szafach zalecane jest usunięcie akumulatorów celem ułatwienia montażu. Zasilacz UPS należy zainstalować w pobliżu dołu szafy.

#### **Podłączenie do sprzętu i zasilania**

**Wskazówka:** Zasilacz naładowuje się do 90% pojemności podczas pierwszych trzech godzin normalnej pracy. **Podczas tego początkowego okresu ładowania nie należy oczekiwać pełnego czasu działania na zasilaniu bateryjnym.**

### **PRZESTROGA**

#### **RYZYKO USZKODZENIE SPRZĘTU LUB OBRAŻENIA CIAŁA**

- Należy przestrzegać wszystkich lokalnych i krajowych przepisów dotyczących instalacji elektrycznych.
- Okablowanie musi zostać wykonane przez wykwalifikowanego elektryka.
- Zasilacz UPS należy zawsze podłączać do gniazda z uziemieniem.

#### **Nieprzestrzeganie tych instrukcji może spowodować zagrożenie dla zdrowia.**

- 1. Podłączyć sprzęt do gniazd na panelu tylnym zasilacza. Niektóre modele są wyposażone w sterowane grupy połączeń wejściowych. Informacje dotyczące użytkowania sterowanych grupowych wyjść zasilających znajdują się w rozdziale "Konfiguracja" podręcznika użytkownika.
- 2. Połączyć gniazdo APC™ SmartConnect  $\circ$  z najbliższym przełącznikiem sieciowym, używając do tego dostarczonego kabla.
- 3. Podłączyć wejście zasilacza do zasilania. **Wskazówka:** Po podłączeniu

zasilania wyświetlacz będzie aktywny, display will be active.

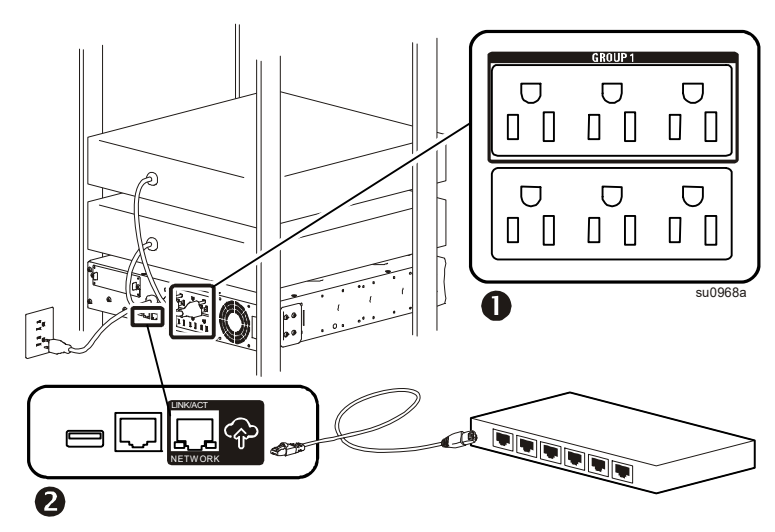

- 4. Nacisnąć przycisk włącznika głównego **(b)** na wyświetlaczu, aby włączyć wyjście zasilacza UPS. Wskazówka: Kiedy wyjście jest włączone, wskaźnik On-line będzie świecić się na zielono, light green when the output is on when the output is on.
- 5. Kiedy do zasilacza UPS po raz pierwszy podłączane jest zasilanie, ekran LCD wyświetla Kreatora instalacji i zadaje szereg pytań dotyczących podstawowych ustawień. Można na nie łatwo odpowiedzieć korzystając z przycisków strzałki  $\sim$  i enter  $\rightarrow$  na wyświetlaczu.
- 6. Zalogować się na stronie www.smartconnect.apc.com lub zeskanować kod QR w celu uruchomienia procesu rejestracji. Witryna internetowa zawiera instrukcje konfiguracji konta online, aktywowania gwarancji oraz rozpoczęcia zdalnego zarządzania zasilaczem UPS.

#### **SMT750RM2UC i SMT750RMI2UC modele montowane w szafie**

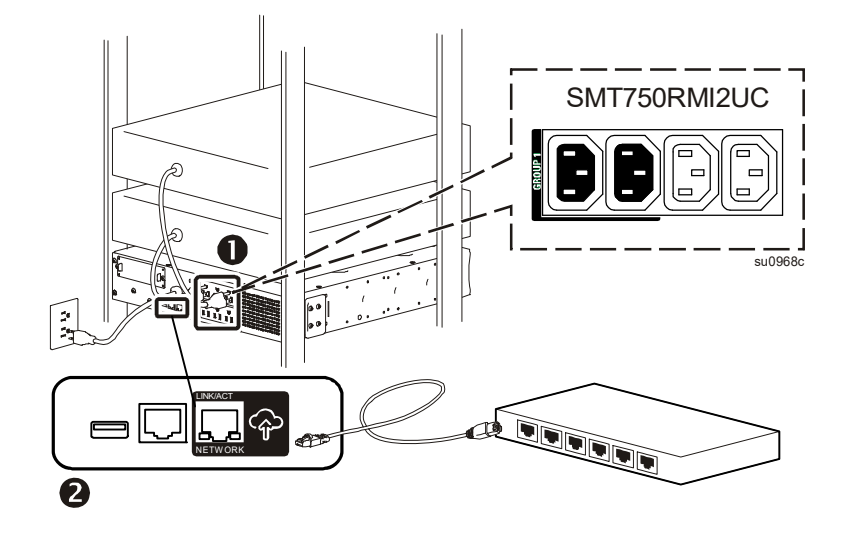

**SMT1000RM2UC, SMT1000RMI2UC, SMT1500RM2UC i SMT1500RMI2UC modele montowane w szafie**

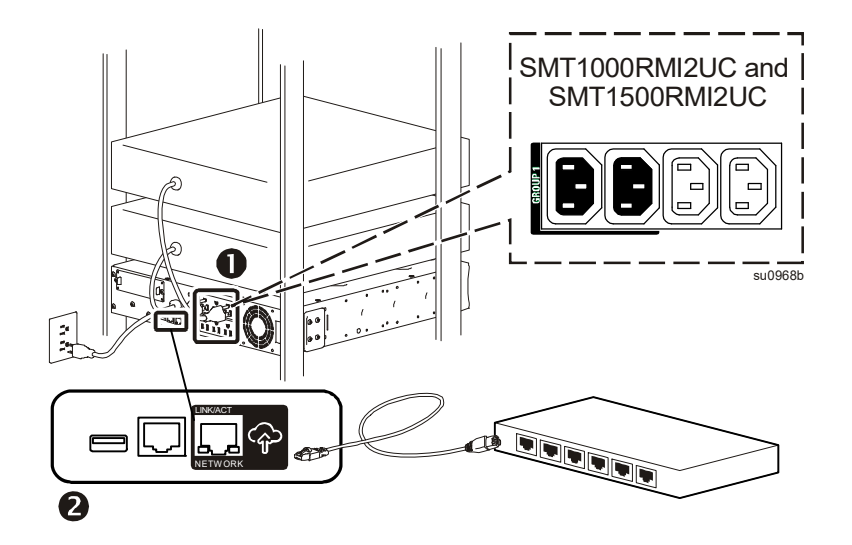

**SMT2200RM2UC, SMT2200RMI2UC, SMT3000RM2UC i SMT3000RMI2UC modele montowane w szafie**

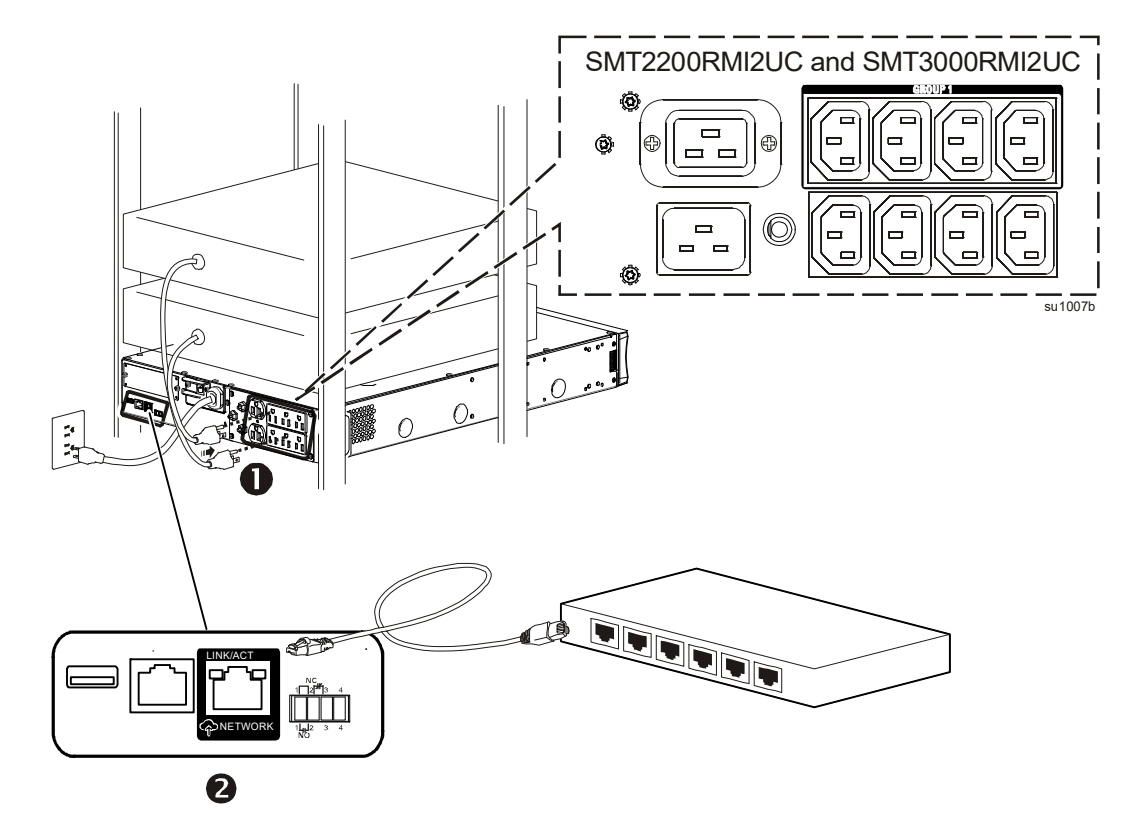

**SMT750C i SMT750IC modele wieżowe**

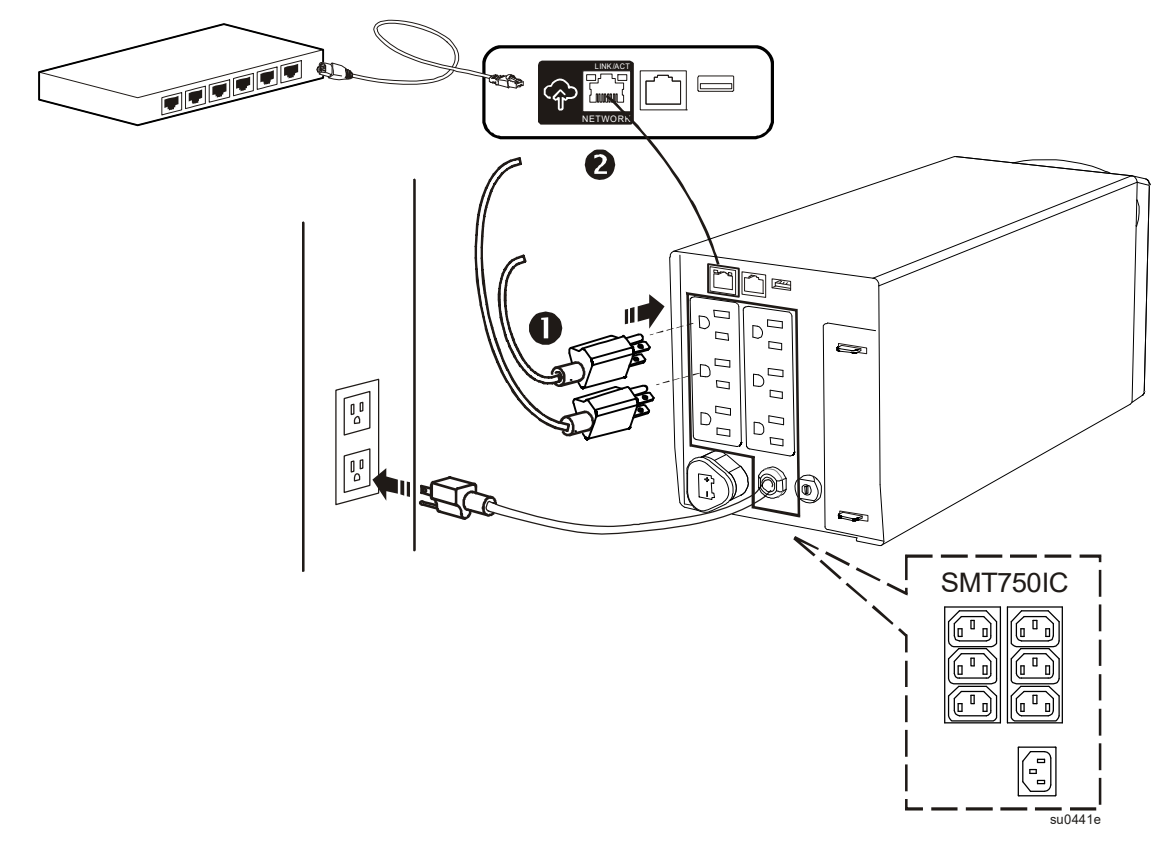

**SMT1000C, SMT1000IC, SMT15000C i SMT1500IC modele wieżowe**

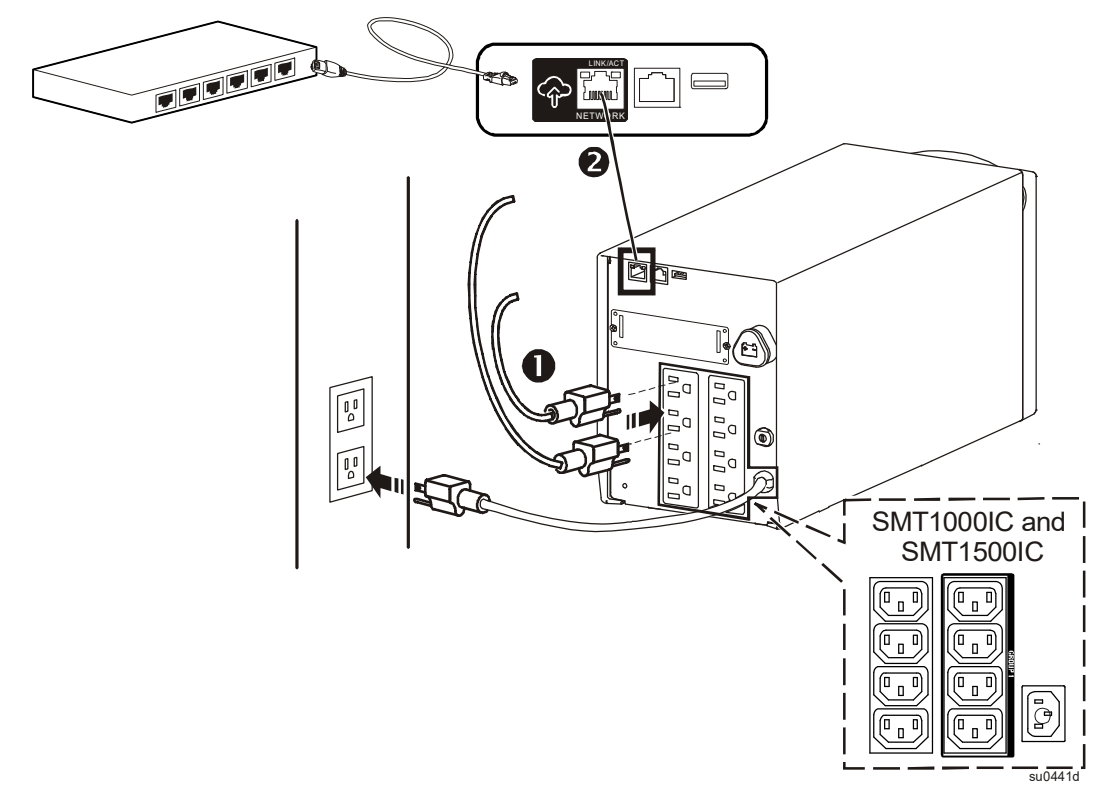

**SMT2200C, SMT2200IC, SMT3000C i SMT3000IC modele wieżowe**

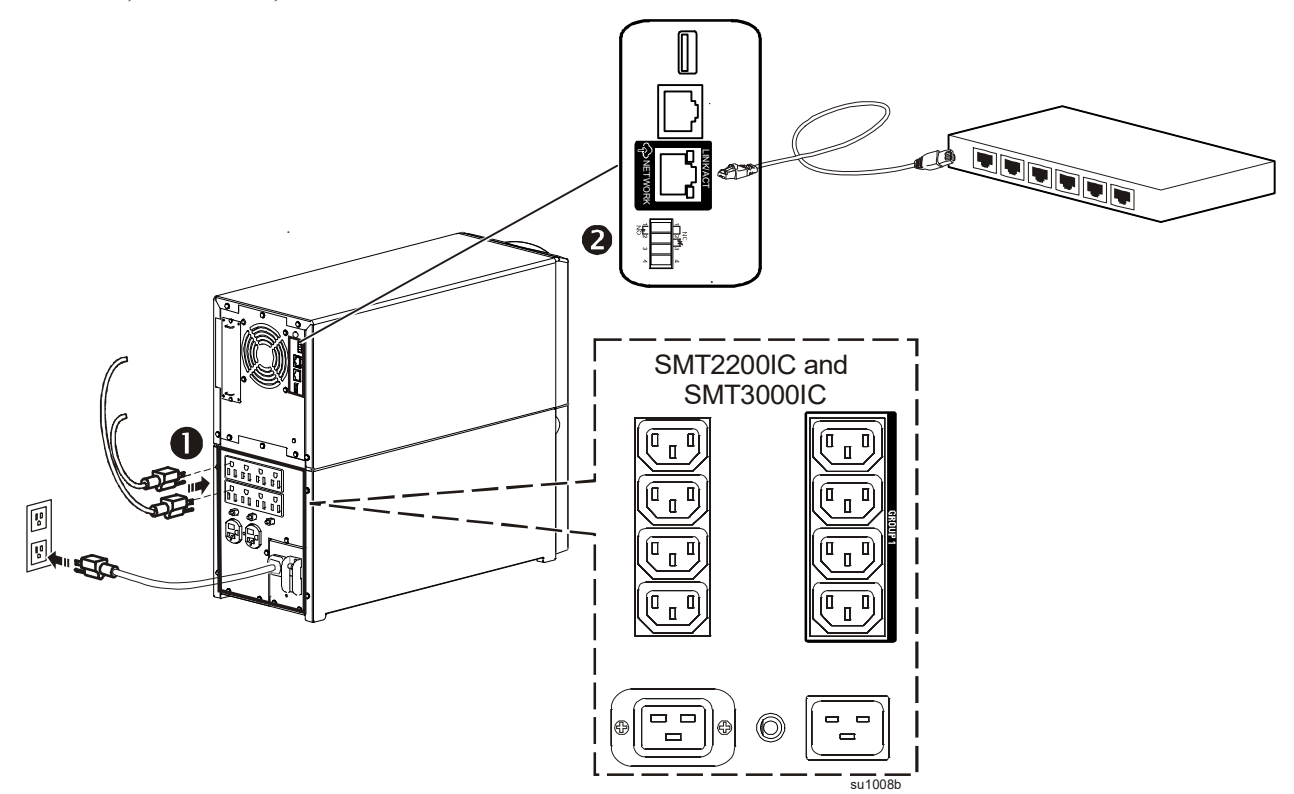

**Wskazówka:** Przez podłączenie produktu do internetu za pomocą portu APC SmartConnect, użytkownik wyraża zgodę na warunki korzystania z APC SmartConnect w brzmieniu umieszczonym na portalu smartconnect.apc.com. Politykę prywatności dotyczącą danych formy Schneider Electric można również znaleźć na portalu smartconnect.apc.com.

## **Ustawienia rozruchu**

Kiedy do zasilacza UPS po raz pierwszy podłączane jest zasilanie, interfejs wyświetlania wyświetla Kreatora instalacji celem skonfigurowania ustawień uruchamiania. Konfigurację można także wykonać przy użyciu oprogramowania PowerChute™.

**Wskazówka:** Jeżeli odpowiedzi na zapytania dotyczące ustawień uruchamiania zadawane przez Kreatora instalacji nie zostaną udzielone w pełni, włączanie wyjścia zasilacza UPS jest zabronione. Kiedy włączane jest wyjście zasilacza UPS, ponownie zostanie wyświetlony Kreator instalacji celem zakończenia konfiguracji ustawień uruchamiania.

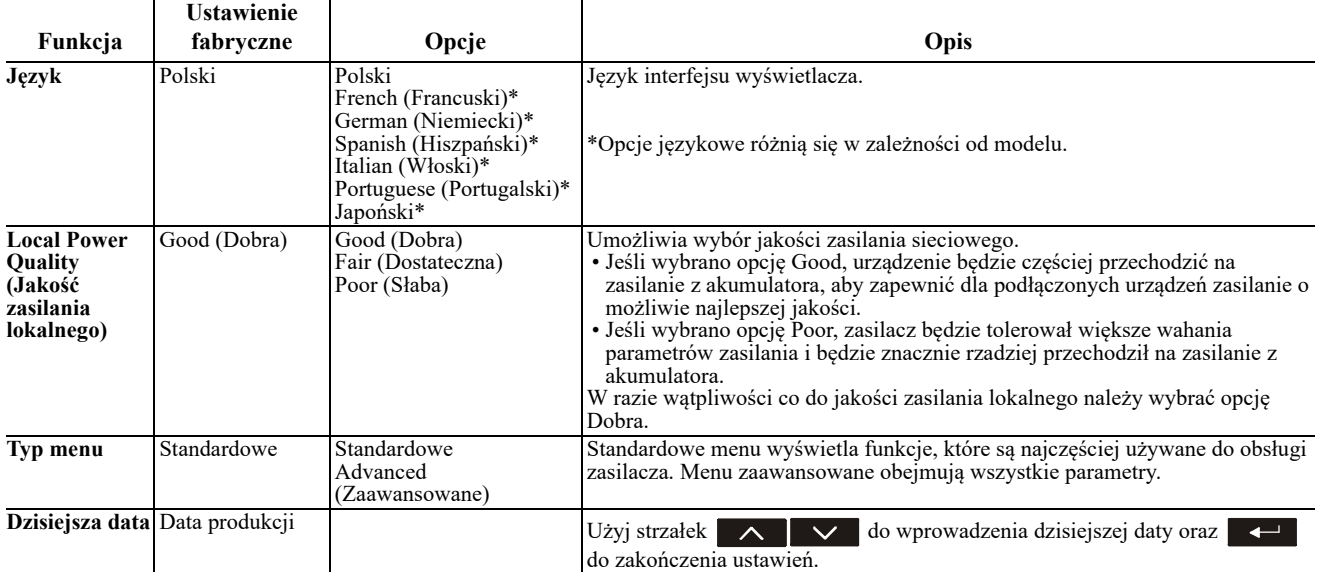

#### **Podłączenie i instalacja oprogramowania do zarządzania**

Smart-UPS wyposażony jest w oprogramowanie do zarządzania PowerChute służące do bezobsługowego wyłączania systemu operacyjnego, monitorowania zasilacza, kontrolowania zasilacza i raportowania parametrów energetycznych. Poniższy schemat przedstawia typową instalację serwera.

- 1. Podłączyć kabel USB od tyłu zasilacza z chronionym urządzenie, taki jak serwer.
- 2. W przypadku serwera lub innego urządzenia z systemem operacyjnym, zładować płytę CD z oprogramowaniem PowerChute CD i postępować zgodnie z instrukcjami konfiguracji wyświetlanymi na ekranie. PowerChute zapewnia łagodne wyłączenie w sytuacji przedłużonego braku zasilania i jest wydajnym interfejsem zarządzania w sieci lokalnej.
- 3. Dla dodatkowych opcji komunikacji za pomocą opcjonalnego kabla szeregowego dostępny jest również wbudowany port szeregowy  $\boxed{\square}$ . W celu uzyskania dodatkowych informacji o obsługiwanych protokołach i opcjach należy zapoznać się z wytycznymi dot. zastosowań nr 181, dostępnymi w witrynie www.apc.com.
- 4. Dodatkowe opcje komunikacji dostępne są przez wbudowany Smartslot.

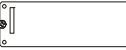

Dodatkowe informacje dostępne są w witrynie www.apc.com.

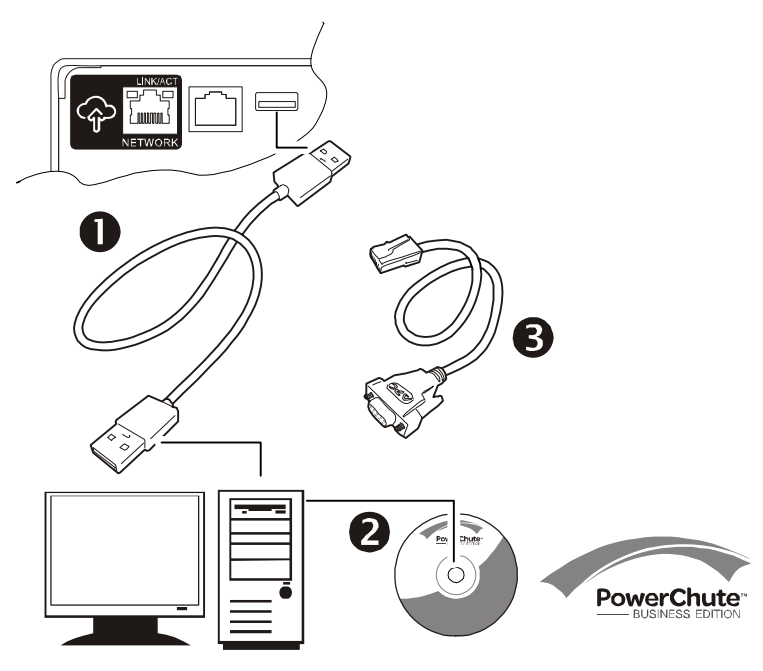

## **Obsługa**

#### **Korzystanie z wyświetlacza**

Te modele Smart-UPS są wyposażone w intuicyjny i konfigurowany wyświetlacz LCD. Wyświetlacz ten uzupełnia interfejs oprogramowania ponieważ przekazuje te same informacje o może być używany do konfigurowania ustawień zasilacza.

Wyświetlacz zawiera następujące przyciski i wskaźniki:

#### Główny włącznik/wyłącznik

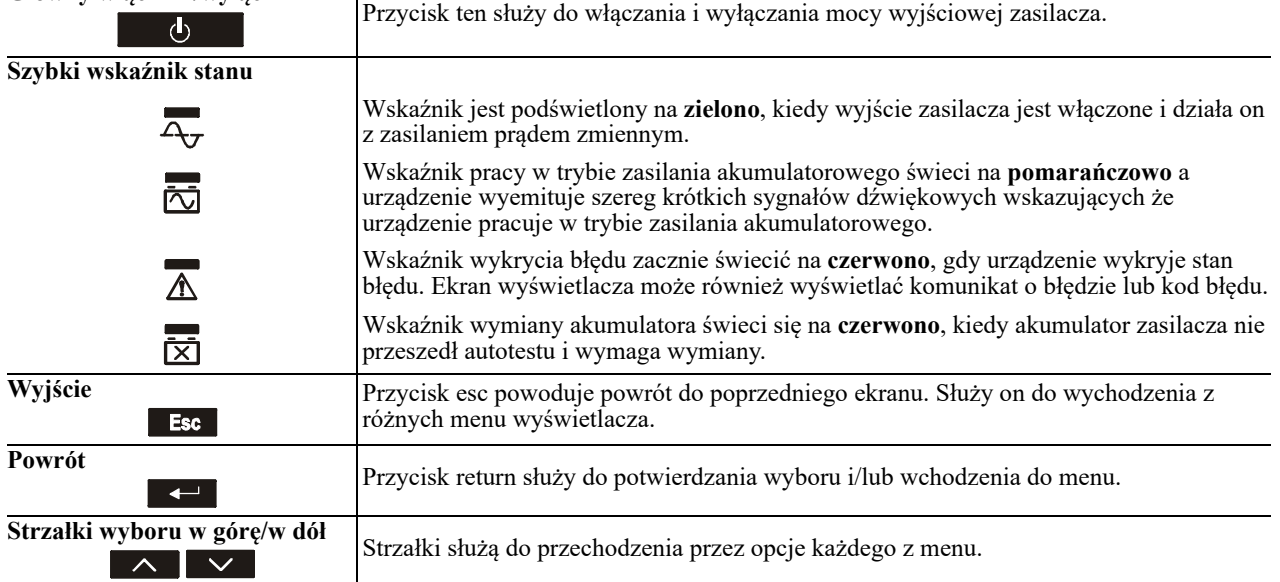

Wyświetlacz ma dwie główne opcje wyświetlacza/menu – standardową i zaawansowaną.

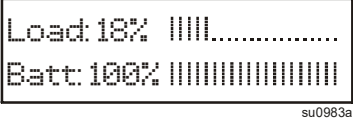

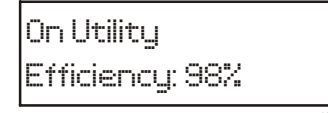

**Ekran menu Standardowe Ekran menu Zaawansowane** su0984a

**Wskazówka:** Menu Standardowe jest ustawieniem domyślnym i nie zawiera wszystkich menu oraz atrybutów menu Zaawansowane. W menu Zaawansowane następuje automatyczne przechodzenie przez szereg ekranów.

#### **Standardowe menu**

Menu standardowe to menu, które są najczęściej używane. Poniżej przedstawiono listę niektórych pozycji wyświetlanych w tym trybie menu. Dodatkowe informacje można znaleźć na witrynie www.apc.com.

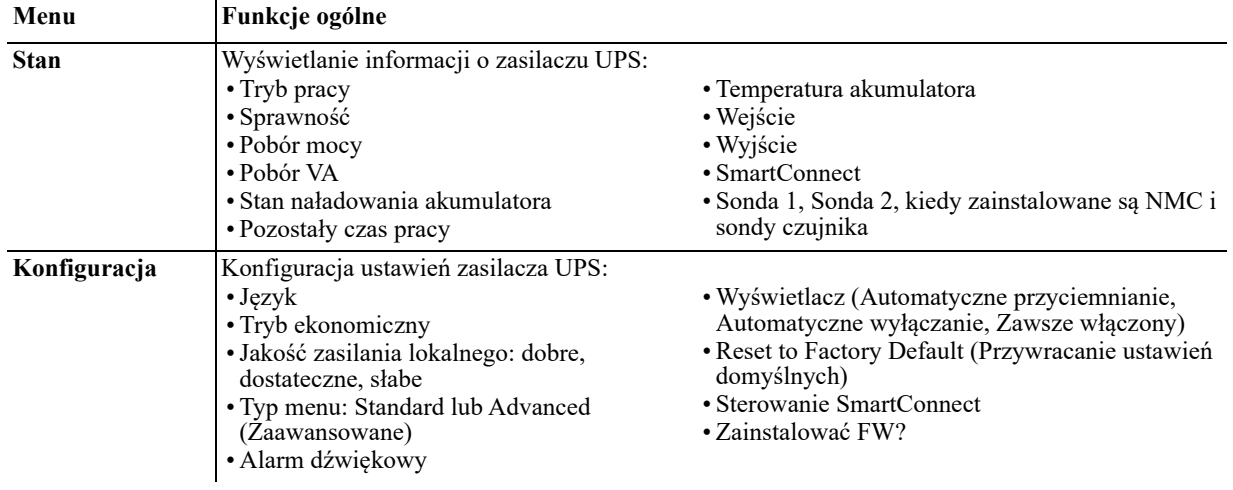

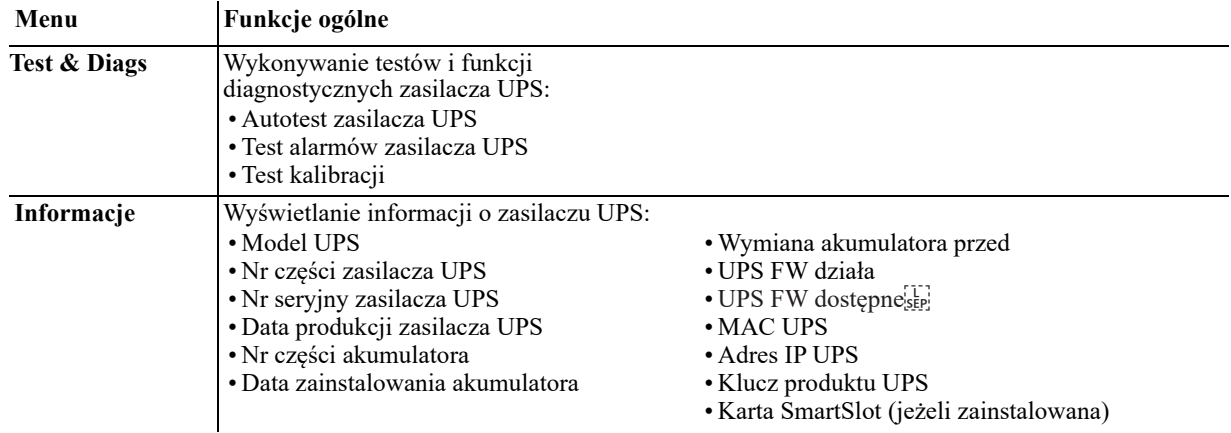

#### **Menu zaawansowane**

Menu zaawansowane zawierają dodatkowe opcje zasilacza UPS i są dostępne tylko pod warunkiem, że interfejs wyświetlacza został odpowiednio skonfigurowany.

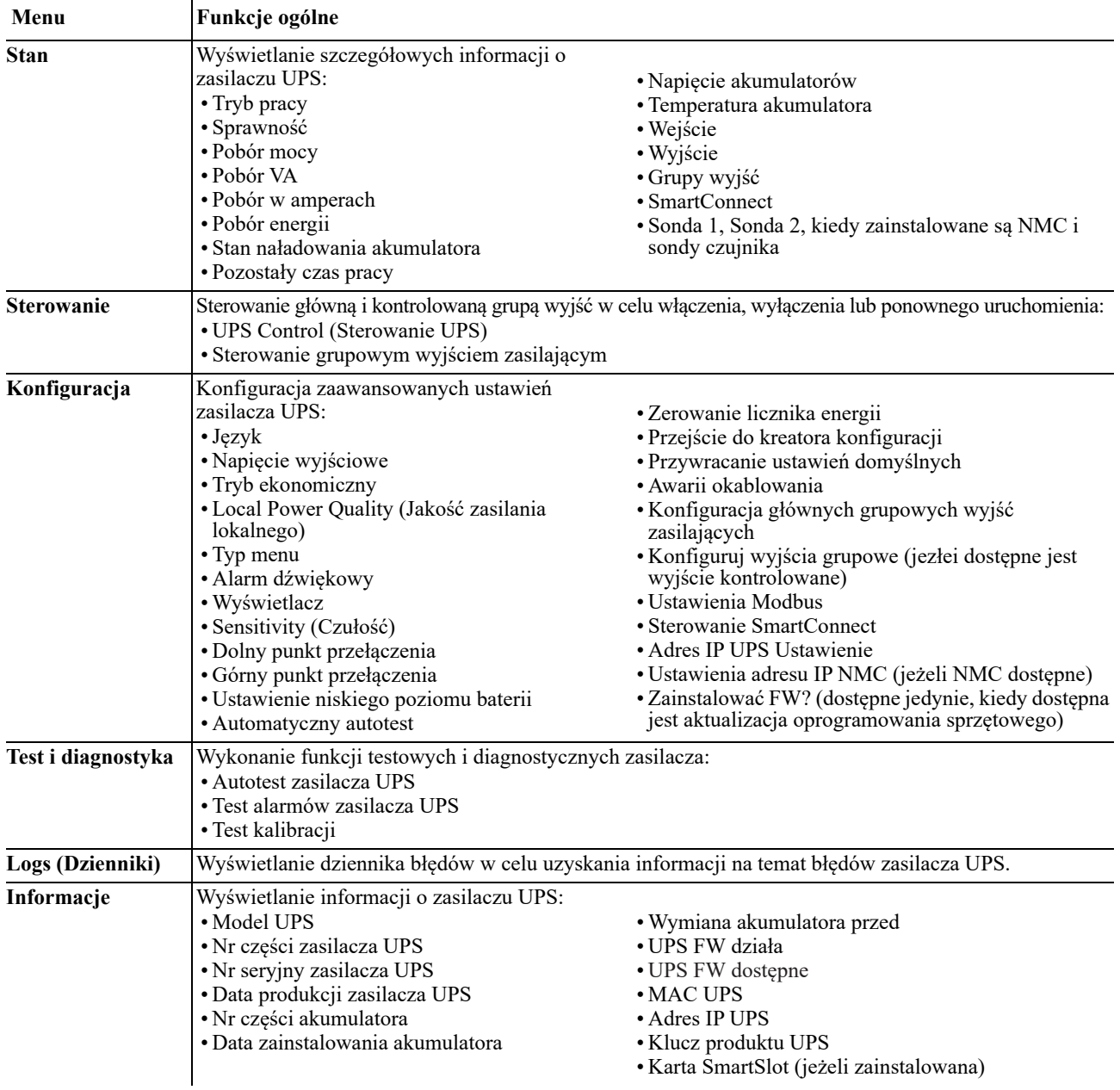

## **Konfiguracja**

#### **Ogólne ustawienia konfiguracji**

Ustawienia konfiguracji można zmieniać w dowolnej chwili, korzystając z interfejsu LCD lub oprogramowania PowerChute. Poniższa tabela zwiera krótki opis ogólnych ustawień, w celu uzyskania dodatkowych informacji o każdym z tych parametrów należy zapoznać się z wytycznymi dot. zastosowań nr 80, dostępnymi w witrynie www.apc.com.

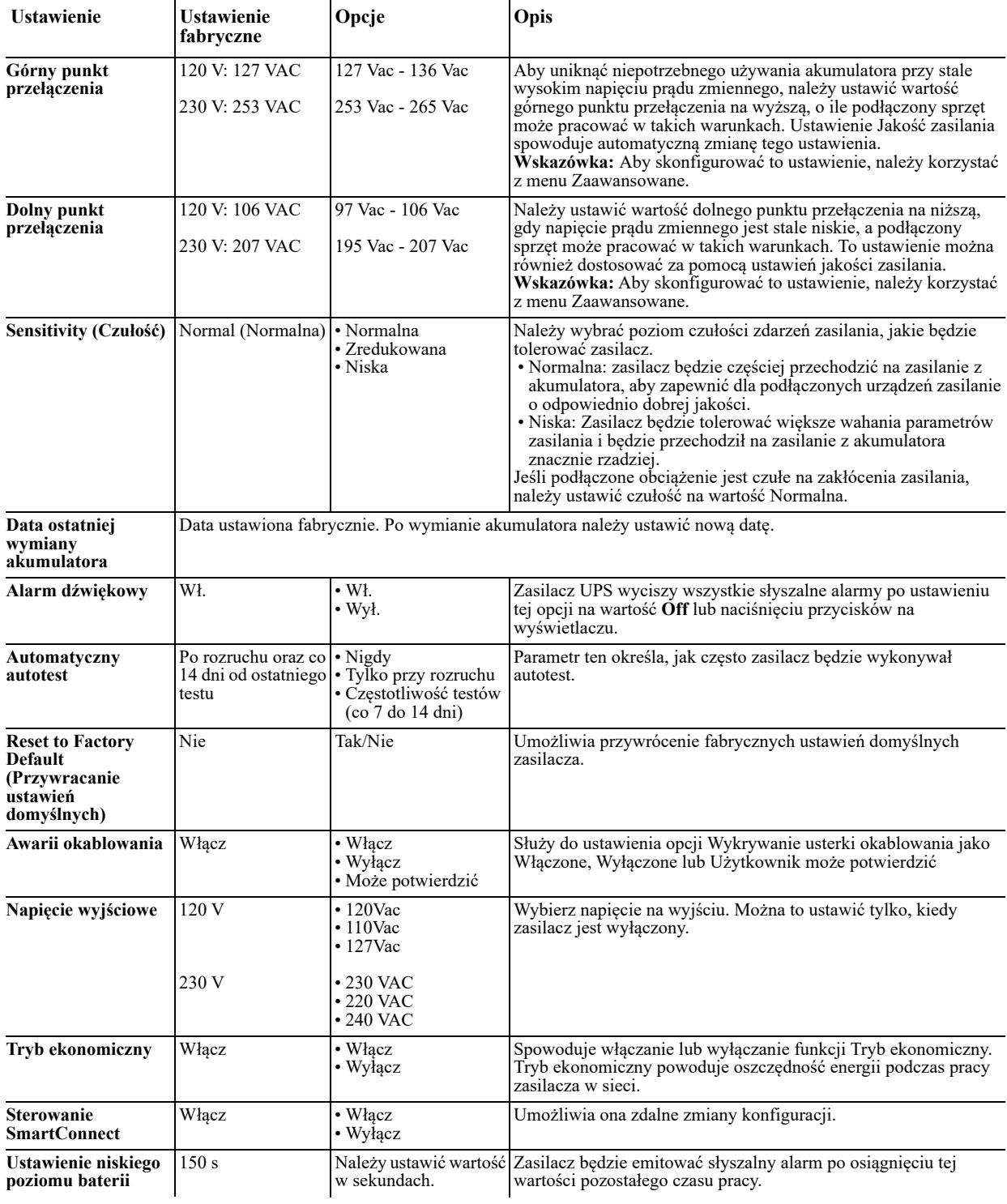

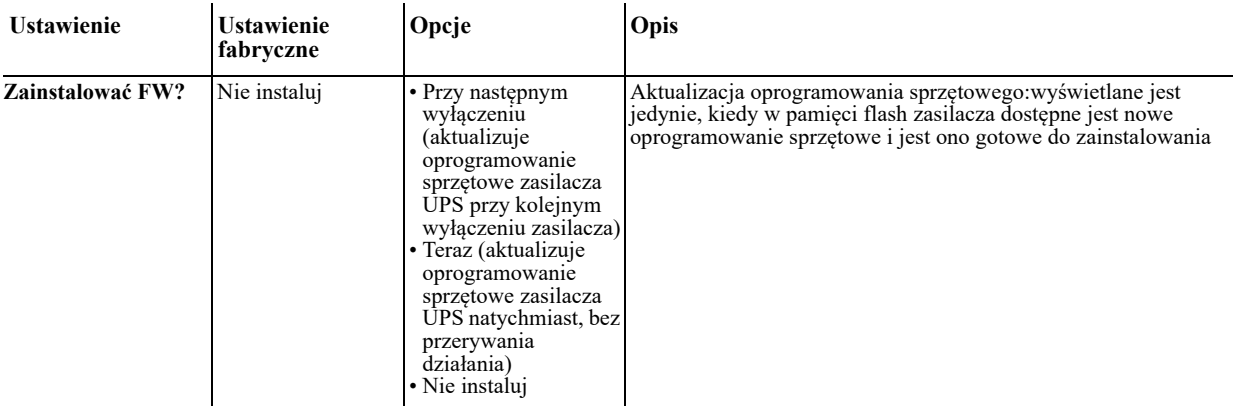

#### **Ustawienia konfiguracji grupy wyjść**

Grupy głównych oraz sterowanych wyjść zasilających można skonfigurować w celu niezależnego wyłączania, włączania, zamykania, przełączania w tryb uśpienia lub ponownego uruchamiania podłączonych urządzeń.

Grupy głównych oraz sterowanych wyjść zasilających można skonfigurować w celu wykonywania następujących czynności:

- Wyłączenie zasilania: niezwłoczne odłączenie od zasilania i ponowne uruchomienie tylko za pomocą polecenia ręcznego.
- Włączenie zasilania: niezwłoczne podłączenie zasilania.
- Wyłączenie systemu: Odłączenie zasilania kolejno, a następnie jego ponowne włączenie w tej samej kolejności po przywróceniu zasilania sieciowego.
- Ponowne uruchomienie: wyłączenie systemu i ponowne uruchomienie.

Ponadto można je skonfigurować w celu wykonywania następujących czynności:

- Włączanie i wyłączanie w określonej kolejności
- Automatyczne wyłączanie lub wyłączanie całego systemu w razie wystąpienia określonych warunków

**Wskazówka:** Jeżeli grupa główna wyjść zasilających i grupa sterowanych wyjść zasilających nie są skonfigurowane, wszystkie wyjścia urządzenia będą nadal zapewniać zasilanie awaryjne w trybie bateryjnym.

**Wskazówka:** Główne grupowe wyjścia zasilające pełnią rolę wyłącznika głównego. Są włączane jako pierwsze z chwilą włączenia zasilania oraz wyłączane jako ostatnie po awarii zasilania i wyczerpaniu akumulatorów.

Grupa głównych wyjść zasilających musi być włączona, aby można było włączyć grupę sterowanych wyjść zasilających.

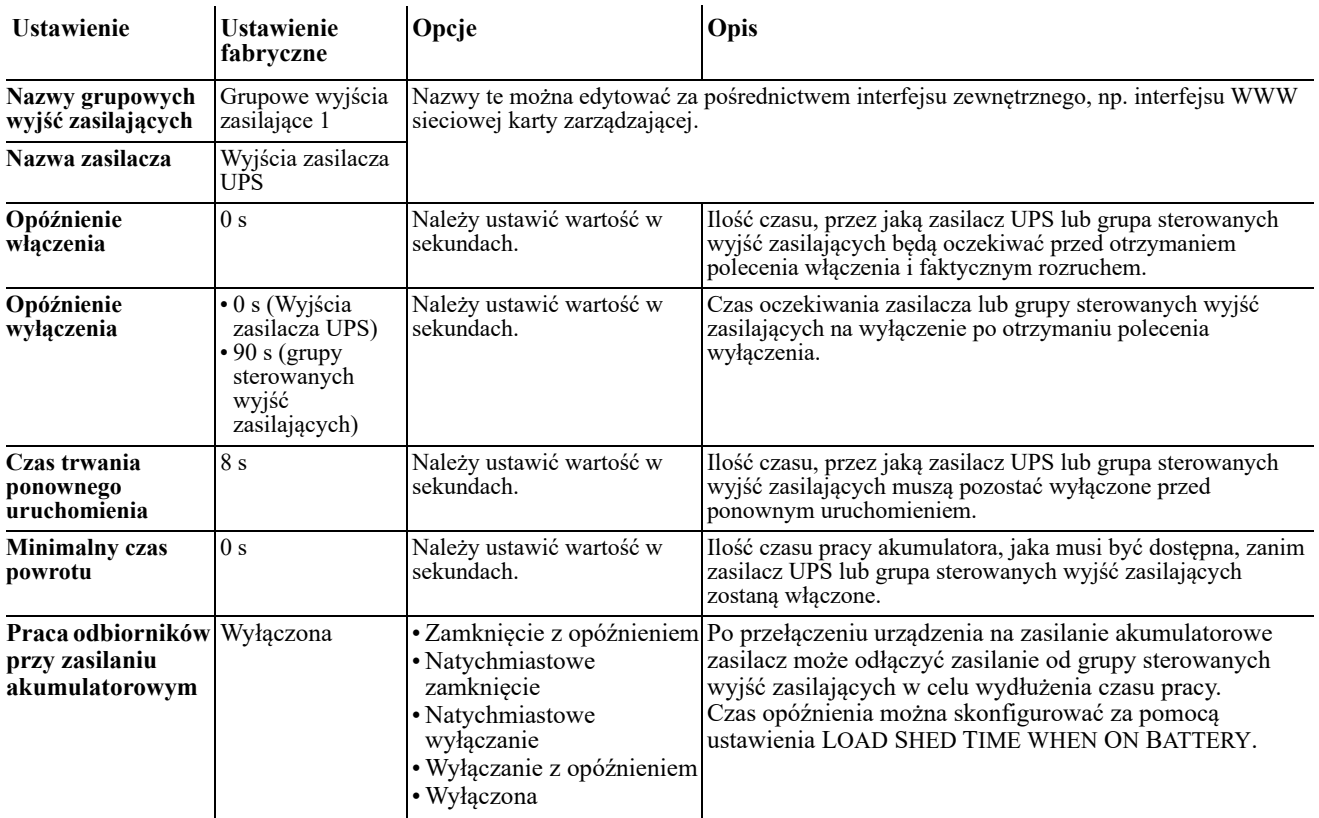

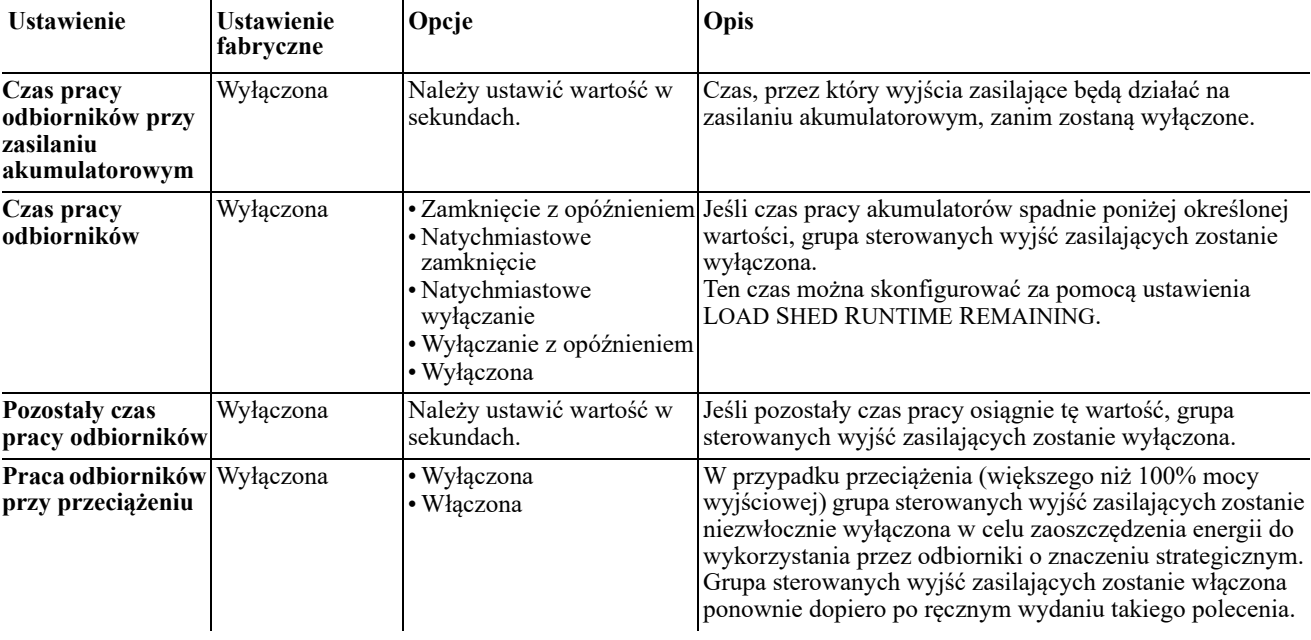

### **Ustawienia Modbus**

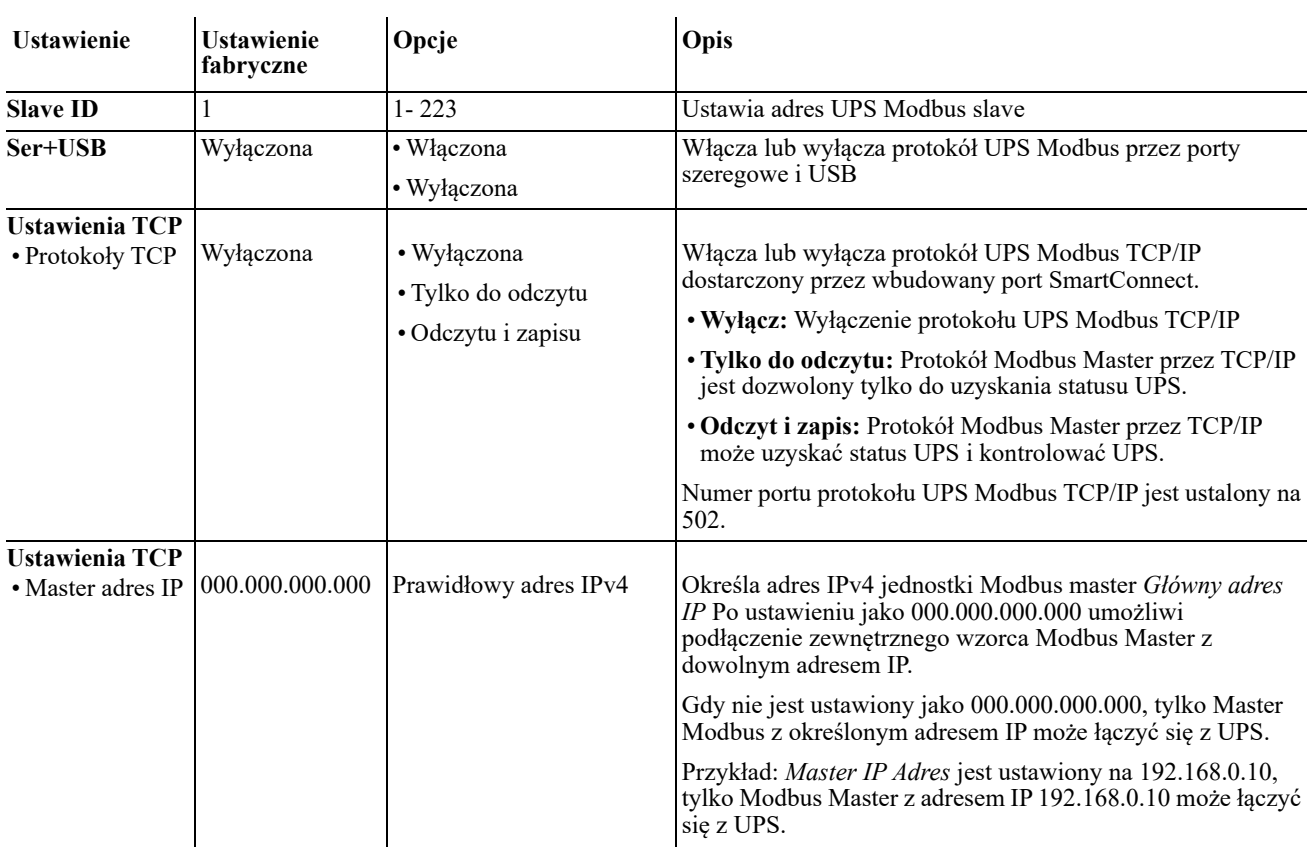

#### **Ustawienia adresu IP UPS**

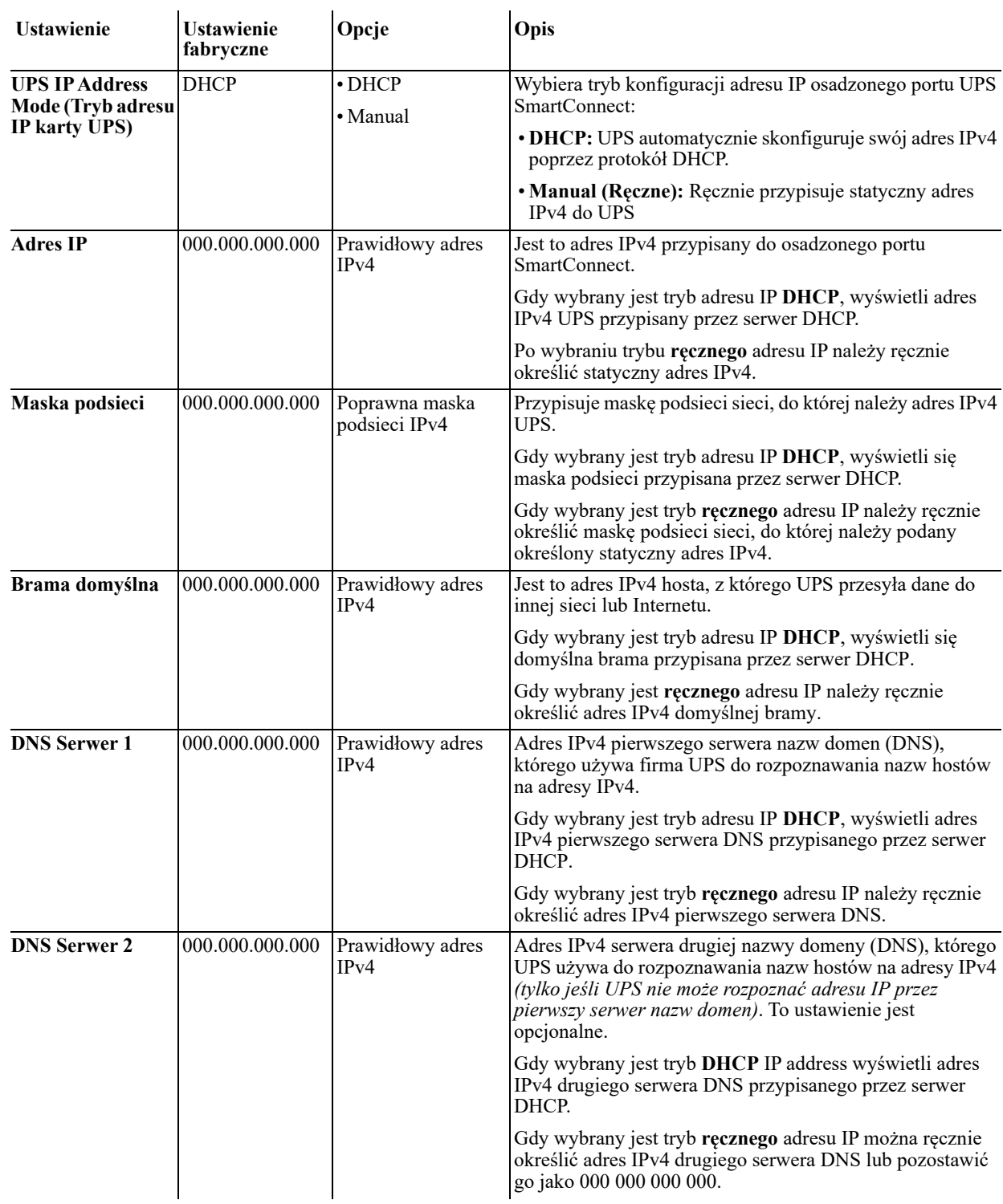

### **SmartConnect**

APC SmartConnect umożliwia monitorowanie stanu i prawidłowości działania zasilacza UPS z dowolnego urządzenia podłączonego do Internetu. Odwiedź witrynę www.smartconnect.apc.com, aby uzyskać dodatkowe informacje.

## **Awaryjne wyłączanie zasilania**

### **Informacje ogólne**

Opcjonalny wyłącznik awaryjny EPO jest funkcją zabezpieczającą, która natychmiast odłącza zasilanie wszystkich urządzeń podłączonych do zasilacza. Kiedy wciśnięty zostanie przycisk EPO,wszystkie podłączone urządzenia zostaną niezwłocznie wyłączone bez przełączenia na zasilanie akumulatorowe.

Podłączyć każdy zasilacz do przełącznika EPO. W przypadku konfiguracji z wieloma jednostkami podłączonymi równolegle każdy zasilacz musi być podłączony do przełącznika EPO.

Aby przywrócić dostarczanie zasilania do podłączonego sprzętu, zasilacz należy uruchomić ponownie. Należy nacisnąć przycisk ON/OFF (Włącz/wyłącz) na panelu przednim zasilacza.

### **PRZESTROGA**

#### **RYZYKO PORAŻENIA PRĄDEM ELEKTRYCZNYM**

- Należy przestrzegać wszystkich lokalnych i krajowych przepisów dotyczących instalacji elektrycznych.
- Okablowanie musi być wykonane przez wykwalifikowanego elektryka.
- Zasilacz UPS należy zawsze podłączać do gniazda z uziemieniem.

**Nieprzestrzeganie powyższych instrukcji może doprowadzić do poważnego lub średniego obrażenia ciała.**

#### **Styki normalnie otwarte**

1. Jeśli przełącznik EPO lub styki przekaźnikowe są normalnie otwarte, należy wprowadzić kable z przełącznika lub styków na styki 1 i 2 bloku zacisków przełącznika EPO. Należy użyć przewodu o przekroju 16-28 AWG (od 0,4 do 1,3 mm kw).

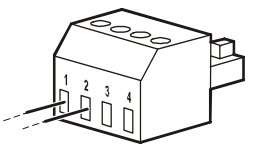

2. Przymocować przewody, dokręcając śruby.

Jeśli styki są zwarte, zasilacz zostanie WYŁĄCZONY, a obciążenie przestanie być zasilane.

#### **Styki normalnie zamknięte**

- 1. Jeśli przełącznik EPO lub styki przekaźnikowe są normalnie zamknięte, należy wprowadzić kable z przełącznika lub styków na styki 2 i 3 bloku zacisków przełącznika EPO. Należy użyć przewodu o przekroju 16-28 AWG (od 0,4 do 1,3 mm kw).
- 2. Należy umieścić zworę między stykami 1 i 2. Zamocować przewody, dokręcając trzy śruby w punktach 1, 2 i 3.

Jeśli styki są rozwarte, zasilacz zostanie WYŁĄCZONY, a obciążenie przestanie być zasilane.

**Wskazówka:** Styk 1 jest źródłem zasilania obwodu EPO zapewniającym prąd 24 V o natężeniu kilku miliamperów.

W przypadku zastosowania przełącznika EPO w konfiguracji ze stykami normalnie zamkniętymi przełącznik EPO lub przekaźnik powinien mieć parametry odpowiadające zastosowaniu obwodu bezpotencjałowego (powinien być przystosowany do niskich napięć i małych prądów). Dlatego zazwyczaj styki są powlekane złotem.

Interfejs EPO jest złączem typu SELV (Safety Extra Low Voltage). Interfejs EPO należy podłączać wyłącznie do innych obwodów typu SELV. Interfejs EPO monitoruje obwody, które nie mają określonego potencjału napięcia. Obwody takie można uzyskać przy zastosowaniu przełącznika lub przekaźnika odpowiednio odizolowanego od źródeł napięcia. Aby nie dopuścić do uszkodzenia zasilacza, nie należy podłączać interfejsu EPO do żadnego innego rodzaju obwodu.

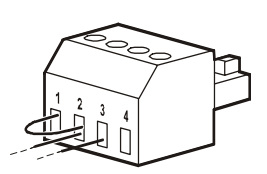

W celu podłączenia zasilacza do przełącznika EPO należy użyć jednego z następujących rodzajów kabli:

- CL2: kabel klasy 2 do użytku ogólnego.
- CL2P: kabel okablowania poziomego do stosowania w kanałach, zamkniętych przestrzeniach nadsufitowych oraz w innych miejscach wypełnionych powietrzem.
- CL2R: pionowy kabel zasilający do stosowania w kanałach pionowych łączących piętra budynku.
- CLEX: kabel o ograniczonym zastosowaniu w budynkach mieszkalnych i w torowiskach przewodów.
- Instalacje w Kanadzie: Uależy stosować tylko kable typu ELC posiadające certyfikaty CSA (kable do sygnałów sterujących o najniższych napięciach).
- Instalacje w krajach innych niż Kanada i USA: należy stosować standardowe kable niskiego napięcia zgodnie z przepisami krajowymi i lokalnymi.

### **Wymiana akumulatora**

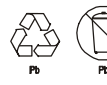

#### **Zużyte akumulatory zawsze należy przekazywać do recyklingu. Informacje dotyczące recyklingu zużytych baterii znajdują się na arkuszu Informacje o utylizacji baterii, dołączonym do baterii wymiennej.**

Żywotność akumulatora jest silnie zależna od temperatury i sposobu użytkowania. W celu określenia kiedy należy wymienić akumulatory, zasilacze Smart-UPS mają predykcyjne wyświetlanie daty wymiany akumulatora w menu "Informacje" i automatyczne (oraz konfigurowane) autotesty.

W celu utrzymania najwyższej dostępności należy proaktywnie wymieniać akumulatory. W celu zapewnienia bezpieczeństwa i wysokiej wydajności, należy stosować tylko oryginalne zestawy APC Replacement Battery Cartridge (RBC™). APC RBC zawiera instrukcje dotyczące wymiany i utylizacji akumulatora. Zamówienia baterii wymiennej można dokonać na stronie sieci web APC by Schneider Electric, pod adresem: www.apc.com.

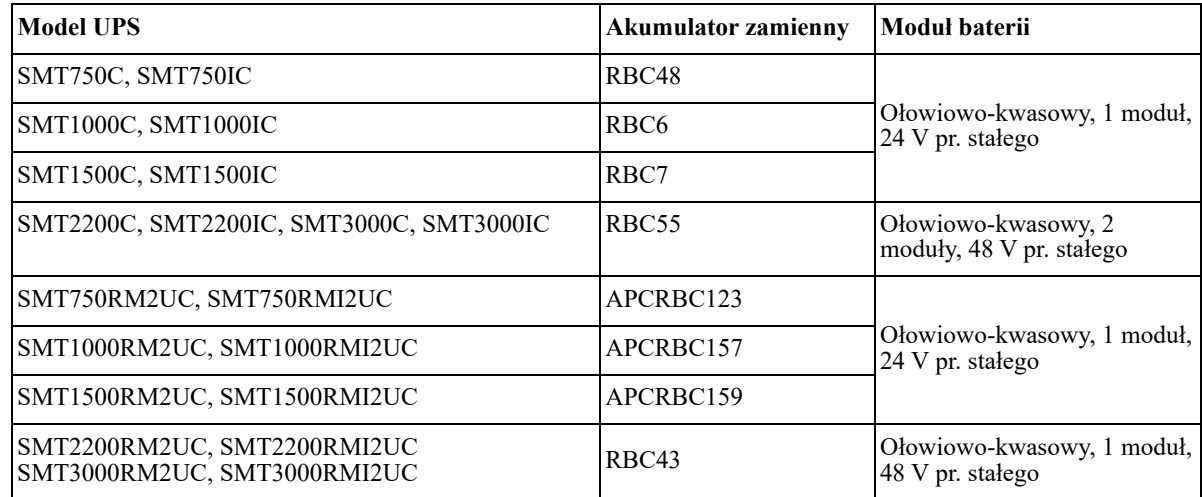

## **Rozwiązywanie problemów**

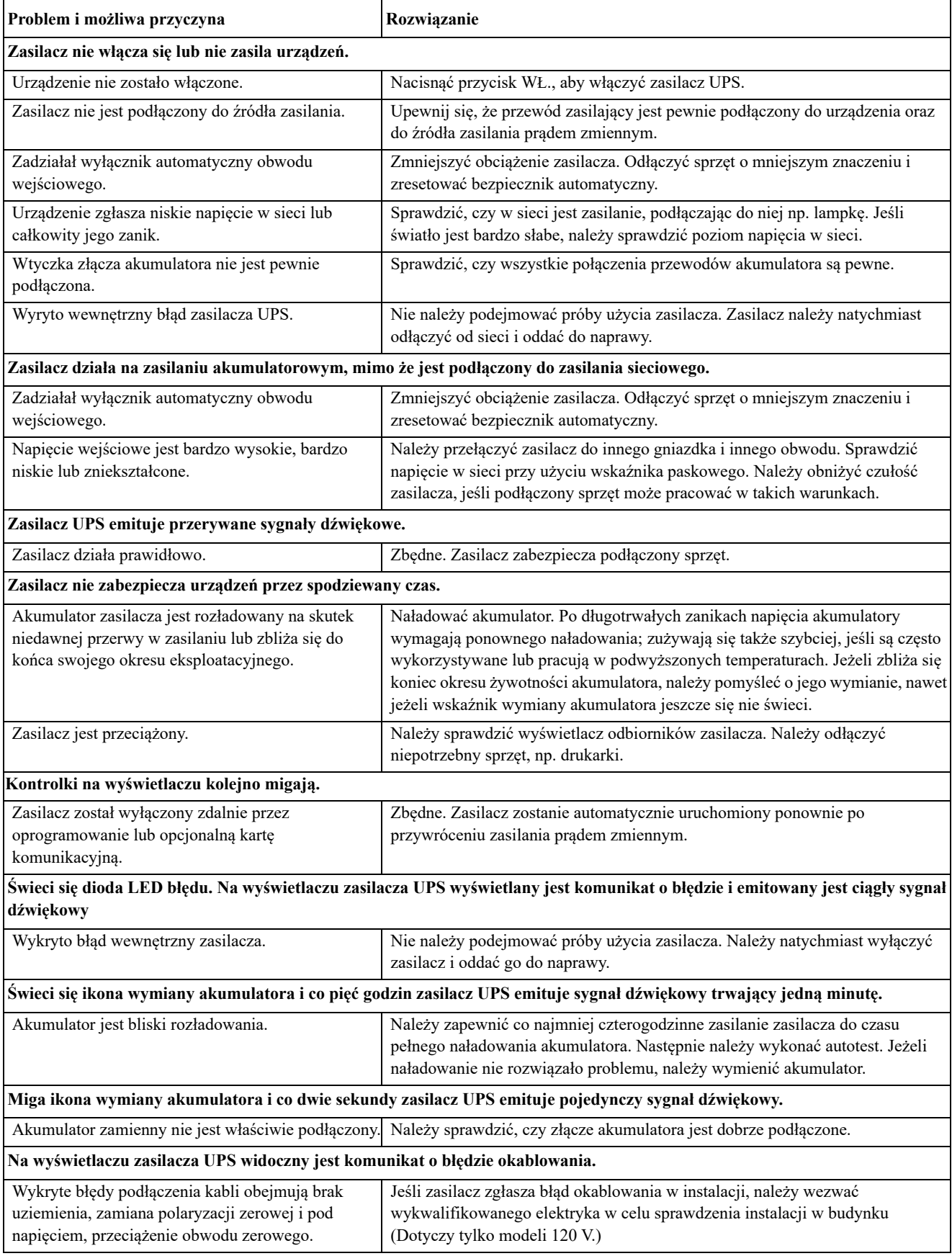

## **Ograniczona gwarancja fabryczna**

Schneider Electric IT Corporation (SEIT) gwarantuje, że produkty są wolne od wad materiałowych i wykonawczych przez okres trzech (3) lat od daty zakupu, z wyjątkiem akumulatorów, na które obowiązuje gwarancja na okres dwóch (2) lat licząc od daty zakupu. Zobowiązania firmy w ramach niniejszej gwarancji ograniczają się do naprawy lub wymiany produktów z takimi usterkami, przy czym wybór rodzaju świadczenia należy wyłącznie do SEIT. Naprawy lub wymiany wadliwego produktu bądź jego części nie powodują wydłużenia okresu gwarancji.

Niniejsza gwarancja odnosi się tylko do oryginalnego nabywcy, który należycie zarejestrował produkt w ciągu 10 dni od daty zakupu. Produkt można zarejestrować online pod adresem warranty.apc.com.

Firma SEIT nie będzie ponosić odpowiedzialności z tytułu gwarancji, jeśli testy i badania ujawnią, że rzekoma wada produktu nie istnieje lub powstała w wyniku nieprawidłowego użytkowania, rażącego niedbalstwa, nieprawidłowej instalacji lub testowania przez użytkownika końcowego lub osoby trzecie niezgodnie z zaleceniami lub specyfikacją firmy SEIT. Ponadto firma SEIT nie będzie ponosić odpowiedzialności za wady będące skutkiem: 1) prób naprawy lub przeróbki Produktu podejmowanych bez upoważnienia, 2) niewłaściwego lub niewystarczającego napięcia lub połączenia elektrycznego, 3) nieodpowiednich warunków panujących w miejscu eksploatacji, 4) działania siły wyższej, 5) kontaktu z substancjami szkodliwymi lub 6) kradzieży. Firma SEIT nie będzie ponosić jakiejkolwiek odpowiedzialności z tytułu niniejszej gwarancji za produkty, których numery seryjne zostały zmienione, usunięte lub są nieczytelne.

Z WYJĄTKIEM POWYŻSZYCH NIE UDZIELA SIĘ ŻADNYCH INNYCH GWARANCJI JAWNYCH ANI DOMNIEMANYCH, WYWIEDZIONYCH Z INTERPRETACJI PRZEPISÓW BĄDŹ W INNY SPOSÓB, NA PRODUKTY SPRZEDANE, SERWISOWANE LUB DOSTARCZANE NA MOCY TEJ UMOWY LUB W ZWIĄZKU Z NIĄ.

FIRMA SEIT WYKLUCZA WSZELKIE DOMNIEMANE GWARANCJE WARTOŚCI HANDLOWEJ, SPEŁNIENIA OCZEKIWAŃ I PRZYDATNOŚCI DO KONKRETNEGO CELU.

GWARANCJE UDZIELONE JAWNIE PRZEZ FIRMĘ SEIT NIE ZOSTANĄ POSZERZONE, OGRANICZONE ANI ZMODYFIKOWANE W WYNIKU UDZIELANIA PRZEZ FIRMĘ SEIT PORAD TECHNICZNYCH LUB INNYCH ANI ŚWIADCZENIA USŁUG SERWISOWYCH W ZWIĄZKU Z PRODUKTEM; UDZIELANIE TAKICH PORAD I ŚWIADCZENIE TAKICH USŁUG NIE POWODUJE POWSTANIA ZOBOWIĄZAŃ ANI OBOWIĄZKÓW PO STRONIE FIRMY SEIT.

POWYŻSZE GWARANCJE I REKOMPENSATY SĄ JEDYNYMI OBOWIĄZUJĄCYMI I ZASTĘPUJĄ WSZELKIE INNE UDZIELONE GWARANCJE I DEKLAROWANE REKOMPENSATY. POWYŻSZE GWARANCJE DEFINIUJĄ WSZYSTKIE ZOBOWIĄZANIA FIRMY SEIT ORAZ WSZYSTKIE PRZYSŁUGUJĄCE UŻYTKOWNIKOWI REKOMPENSATY Z TYTUŁU NARUSZENIA GWARANCJI. GWARANCJE FIRMY SEIT UDZIELANE SĄ WYŁĄCZNIE NABYWCY I NIE OBEJMUJĄ OSÓB TRZECICH.

W ŻADNYM WYPADKU FIRMA SEIT, JEJ ZARZĄD, DYREKCJA, FIRMY ZALEŻNE LUB PRACOWNICY NIE BĘDĄ PONOSIĆ ODPOWIEDZIALNOŚCI ZA JAKIEKOLWIEK SZKODY POŚREDNIE, SZCZEGÓLNE, WYNIKOWE LUB WYNIKAJĄCE Z WYROKÓW KARNYCH POWSTAŁE W WYNIKU UŻYCIA, SERWISOWANIA LUB INSTALACJI PRODUKTÓW, NIEZALEŻNIE OD TEGO, CZY ODPOWIEDZIALNOŚĆ TAKA BYŁABY ODPOWIEDZIALNOŚCIĄ KONTRAKTOWĄ LUB DELIKTOWĄ, CZY POWSTAŁABY NA GRUNCIE WINY, ZANIEDBANIA LUB RYZYKA I NIEZALEŻNIE OD TEGO, CZY FIRMA SEIT BYŁA WCZEŚNIEJ INFORMOWANA O MOŻLIWOŚCI WYSTĄPIENIA TAKICH SZKÓD. W SZCZEGÓLNOŚCI FIRMA SEIT NIE PRZYJMUJE ODPOWIEDZIALNOŚCI ZA ŻADNE KOSZTY, TAKIE JAK KOSZTY WYNIKŁE Z UTRATY ZYSKÓW LUB DOCHODÓW (POŚREDNIE LUB BEZPOŚREDNIE), SPRZĘTU, MOŻLIWOŚCI UŻYTKOWANIA SPRZĘTU, OPROGRAMOWANIA LUB DANYCH ANI ZA KOSZTY PRODUKTÓW ZASTĘPCZYCH, ROSZCZEŃ STRON TRZECICH LUB INNE.

ŻADNE Z POSTANOWIEŃ NINIEJSZEJ OGRANICZONEJ GWARANCJI NIE MA NA CELU WYKLUCZENIA ANI OGRANICZENIA ODPOWIEDZIALNOŚCI FIRMY SEIT ZA ZGON LUB OBRAŻENIA CIAŁA BĘDĄCE SKUTKIEM RAŻĄCEGO NIEDBALSTWA LUB CELOWEGO WPROWADZENIA W BŁĄD, A TAKŻE ODPOWIEDZIALNOŚCI FIRMY SEIT W ZAKRESIE, W JAKIM Z MOCY PRAWA NIE MOŻNA JEJ WYKLUCZYĆ.

Aby skorzystać ze świadczeń gwarancyjnych, należy uzyskać numer upoważnienia do zwrotu (RMA, Returned Material Authorization) z centrum pomocy technicznej. Klienci chcący zgłosić roszczenie gwarancyjne mogą skorzystać z globalnej sieci pomocy technicznej firmy SEIT w witrynie internetowej firmy SEIT pod adresem: **www.apc.com**. Należy wybrać kraj z menu rozwijanego. Po otwarciu karty Wsparcie w górnej części witryny internetowej można uzyskać dane teleadresowe pomocy technicznej dla klientów w danym regionie. Produkt należy zwrócić na własny koszt i dołączyć krótki opis problemu oraz dowód zakupu z podaną datą i miejscem zakupu.

## **Transport urządzenia**

- 1. Wyłączyć system i odłączyć cały podłączony sprzęt.
- 2. Odłączyć urządzenie od zasilania sieciowego.
- 3. Odłączyć wszystkie akumulatory wewnętrzne i zewnętrzne (jeśli są).
- 4. Przestrzegać instrukcji dotyczących transportu zamieszczonych w sekcji *Serwis* niniejszej instrukcji.

### **Serwis**

Jeżeli urządzenie wymaga naprawy, nie należy zwracać go sprzedawcy. Należy wykonać następujące kroki:

- 1. Przejrzeć sekcję *Rozwiązywanie problemów* w instrukcji obsługi, aby wyeliminować najczęściej występujące problemy.
- 2. Jeśli problemu nie da się rozwiązać, skontaktować się z pomocą techniczną firmy APC za pośrednictwem witryny internetowej pod adresem **www.apc.com**.
	- a. Zanotować numer modelu i numer seryjny oraz datę zakupu. Numer modelu i numer seryjny znajdują się na tylnym panelu zasilacza. W niektórych modelach można je także sprawdzić na wyświetlaczu LCD.
	- b. Skontaktować się z działem pomocy technicznej firmy APC. Pracownik poprosi o opisanie problemu i w miarę możliwości postara się rozwiązać go telefonicznie. Jeżeli nie będzie to możliwe, pracownik poda numer upoważnienia do zwrotu (RMA, Returned Material Authorization).
	- c. Jeżeli urządzenie jest na gwarancji, naprawa lub wymiana będzie bezpłatna.
	- d. Procedury serwisowania i zwrotów mogą się różnić w zależności od kraju. Szczegółowe instrukcje dla poszczególnych krajów można znaleźć w witrynie internetowej firmy APC.
- 3. Prawidłowo zapakować urządzenie, aby zapobiec jego uszkodzeniu podczas transportu. W opakowaniu nigdy nie należy umieszczać kulek styropianowych. Uszkodzenia powstałe podczas transportu nie są objęte gwarancją.
- 4. Przed transportem, należy zawsze odłączyć wszystkie moduły akumulatorowe w zasilaczu UPS lub zewnętrznym zestawie akumulatorów.
- 5. Zapisać uzyskany z centrum pomocy technicznej numer upoważnienia do zwrotu (RMA) na opakowaniu.
- 6. Wysłać urządzenie pocztą kurierską ubezpieczoną i opłaconą we własnym zakresie na adres podany przez pracownika centrum pomocy technicznej.

### **APC by Schneider Electric Ogólnoświatowa pomoc techniczna**

Pomoc techniczna obejmująca niniejszy oraz wszystkie pozostałe produkty firmy APC by Schneider Electric dostępna jest nieodpłatnie w dowolnej z form podanych poniżej:

- W witrynie internetowej firmy APC by Schneider Electric można uzyskać dostęp do dokumentów z Kompendium informacji technicznych firmy APC by Schneider Electric i wysyłać zapytania do centrum pomocy technicznej.
	- **www.apc.com** (główna witryna firmy)

W tym miejscu dostępne są łącza do witryn internetowych firmy APC by Schneider Electric w różnych wersjach językowych. W witrynach znajdują się informacje dotyczące pomocy technicznej.

– **www.apc.com/support/**

Przeszukiwanie globalnego Kompendium informacji technicznych firmy APC by Schneider Electric i korzystanie z elektronicznej pomocy technicznej.

- Kontakt z centrum pomocy technicznej firmy APC by Schneider Electric, telefonicznie lub za pośrednictwem poczty elektronicznej.
	- Lokalne centra krajowe: informacje kontaktowe dostępne są pod adresem **www.apc.com/support/contact**.
	- Informacje dotyczące lokalnej pomocy technicznej można uzyskać u przedstawiciela firmy APC by Schneider Electric lub dystrybutora, u którego zakupiono produkt firmy APC by Schneider Electric.

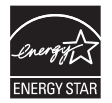

Wybrane modele posiadają certyfikat ENERGY STAR**®**. Dodatkowe informacje na temat konkretnego modelu, patrz www.apc.com.

© 2018 APC by Schneider Electric. APC, logo APC, Smart-UPS, SmartConnect i PowerChute są własnością firmy Schneider Electric Industries S.A.S. lub jej spółek zależnych. Wszystkie inne znaki towarowe należą do odpowiednich właścicieli.